МИНИСТЕРСТВО НАУКИ И ВЫСШЕГО ОБРАЗОВАНИЯ РОССИЙСКОЙ ФЕДЕРАЦИИ Федеральное государственное бюджетное образовательное учреждение высшего образования «КУБАНСКИЙ ГОСУДАРСТВЕННЫЙ УНИВЕРСИТЕТ» Факультет - ЭКОНОМИЧЕСКИЙ

УТВЕРЖДАЮ: Проректор по учебной работе, качеству образования - первый прорактор Т.А. Хагуров 316 мая 2024 г.

# РАБОЧАЯ ПРОГРАММА ДИСЦИПЛИНЫ (МОДУЛЯ) Б1.В.09 ПАКЕТЫ ПРИКЛАДНЫХ ПРОГРАММ В СТАТИСТИЧЕСКИХ РАСЧЕТАХ

Направление

подготовки/специальность 38.03.02 Менеджмент Направленность (профиль) / специализация Финансовый менеджмент

Форма обучения

Очная, очно-заочная

Квалификация

Бакалавр

Краснодар 2024

Рабочая программа дисциплины «Пакеты прикладных программ в статистических расчетах» составлена в соответствии с федеральным государственным образовательным стандартом высшего образования (ФГОС ВО) по направлению подготовки 38.03.02 Менеджмент

Программу составил (и): А.И. Тимченко, канд. экон. наук, доцент

Рабочая программа дисциплины «Пакеты прикладных программ в статистических расчетах» утверждена на заседании кафедры экономического анализа, статистики и финансов протокол № 6 от 3 мая 2023 г.

Заведующий кафедрой экономического анализа, статистики и финансов

Л.Н. Дробышевская, доктор экон. наук, профессор

Утверждена на заседании учебно-методической комиссии экономического факультета протокол № 7 от 16 мая 2023 г.

Председатель УМК факультета Л.Н. Дробышевская доктор экон. наук, профессор

#### Рецензенты:

Шевченко И.В., доктор экон. наук, профессор, заведующий кафедрой мировой экономики и менеджмента ФГБОУ **BO** «Кубанский государственный университет» Авдеева И.А., главный экономист ООО ПКФ «Афипс»

## 1 Цели и задачи изучения дисциплины (модуля)

#### 1.1 Цель освоения дисциплины

Целью дисциплины «Пакеты прикладных программ в статистических расчетах» является обучение студентов основным приёмам работы на современной компьютерной технике с применением специализированных пакетов программ статистической обработки и анализа. Освоение курса «Пакеты прикладных программ в статистических расчетах» позволит иметь представление о способах формирования баз данных, обработки статистической информации, визуализации статистических материалов и результатов их обработки.

#### 1.2 Задачи дисциплины

В ходе изучения дисциплины ставятся следующие задачи:

- изучить основы теории прикладной статистики, методы сбора, обработки и анализа статистических данных;

- приобрести знания в области наиболее распространённых пакетов прикладных программ, применяемых в статистических исследованиях;

- рассмотреть систему важнейших программных средств представления и обработки статистических сведений;

- получить первичные навыки применения набора стандартных методов статистической обработки и анализа экспериментальных данных, в том числе и при подготовке инвестиционных проектов;

- получить навыки анализа данных в статистическом пакете Statistica.

#### 1.3 Место дисциплины (модуля) в структуре образовательной программы

Дисциплина «Пакеты прикладных программ в статистических расчетах» относится к части, формируемой участниками образовательных отношений Блока 1 «Дисциплины (модули)» учебного плана. В соответствии с рабочим учебным планом дисциплина изучается в 5 семестре 3 курса по очной и в 5 семестре 3 курса по очнозаочной форме обучения. Вид промежуточной аттестации: зачет.

Изучение дисциплины базируется на знаниях, которые формируются при освоении таких дисциплин как «Статистика», «Базы данных», «Профессиональные компьютерные программы», «Финансовая математика», «Интеллектуальный анализ данных», обширно дополняя заложенные в них основы, уделяя большое внимание технической стороне статистических расчетов.

Знания, полученные в ходе изучения дисциплины, применяются при прохождении производственной практики, выполнении выпускной квалификационной работы и практической деятельности.

## 1.4 Перечень планируемых результатов обучения по дисциплине (модулю), соотнесенных с планируемыми результатами освоения образовательной программы

Изучение данной учебной дисциплины направлено на формирование у обучающихся следующих компетенций:

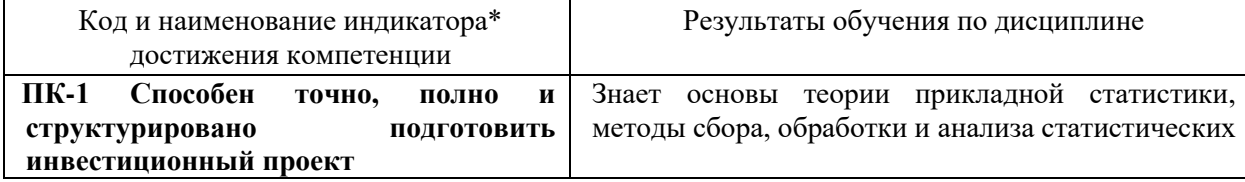

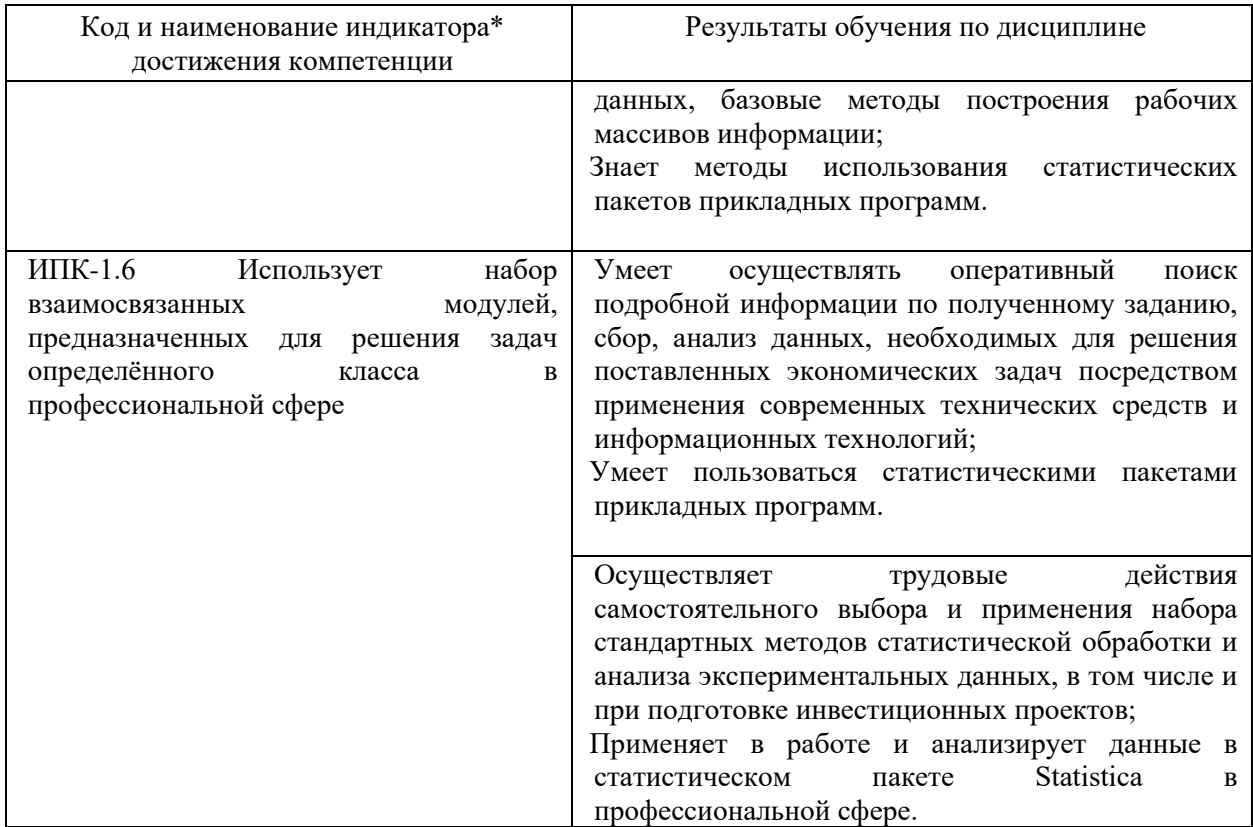

Результаты обучения по дисциплине достигаются в рамках осуществления всех видов контактной и самостоятельной работы обучающихся в соответствии с утвержденным учебным планом.

Индикаторы достижения компетенций считаются сформированными при достижении соответствующих им результатов обучения.

# **2. Структура и содержание дисциплины**

# **2.1 Распределение трудоёмкости дисциплины по видам работ**

Общая трудоёмкость дисциплины составляет 2 зачетных единицы (72 часа), их распределение по видам работ представлено в таблице

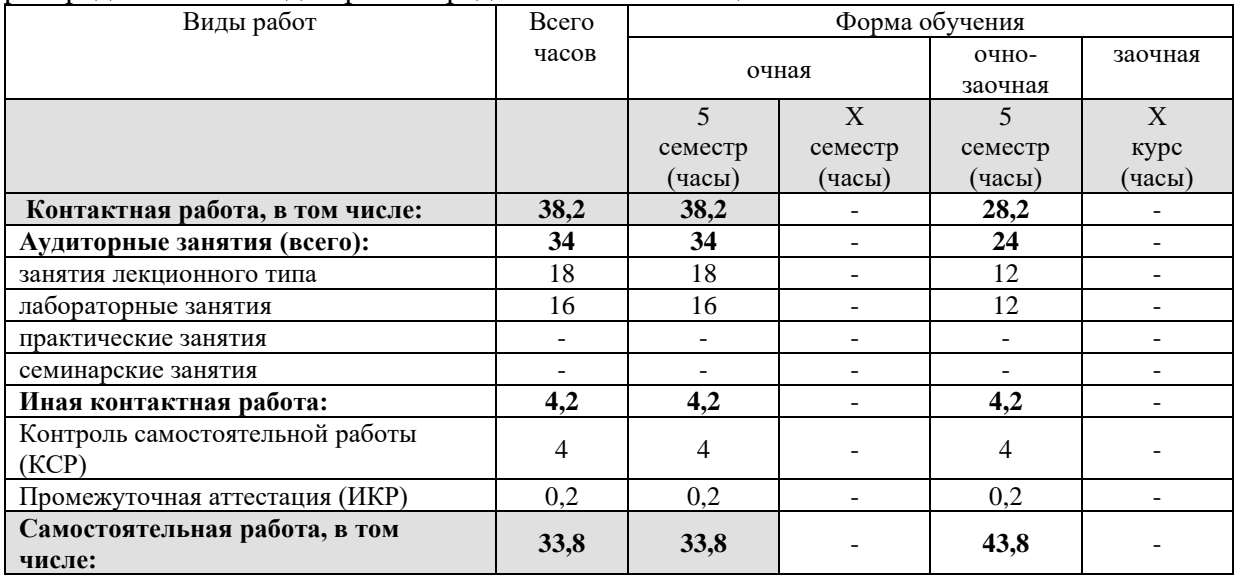

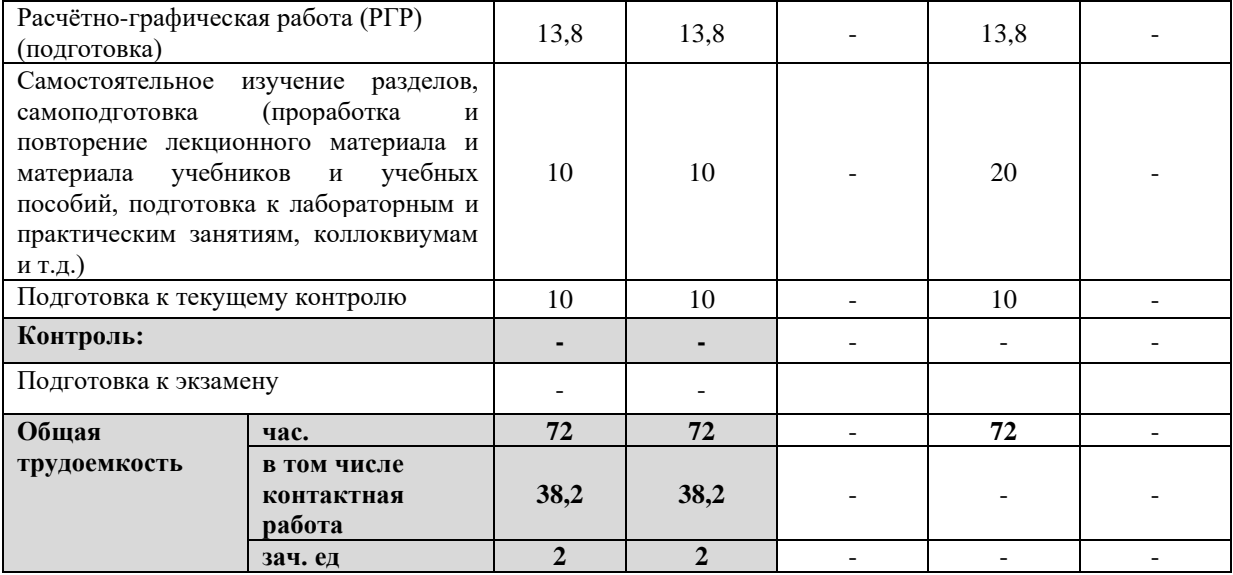

# **2.2 Содержание дисциплины**

Распределение видов учебной работы и их трудоемкости по разделам дисциплины.

Разделы (темы) дисциплины, изучаемые в 5 семестре *(очная форма обучения)*

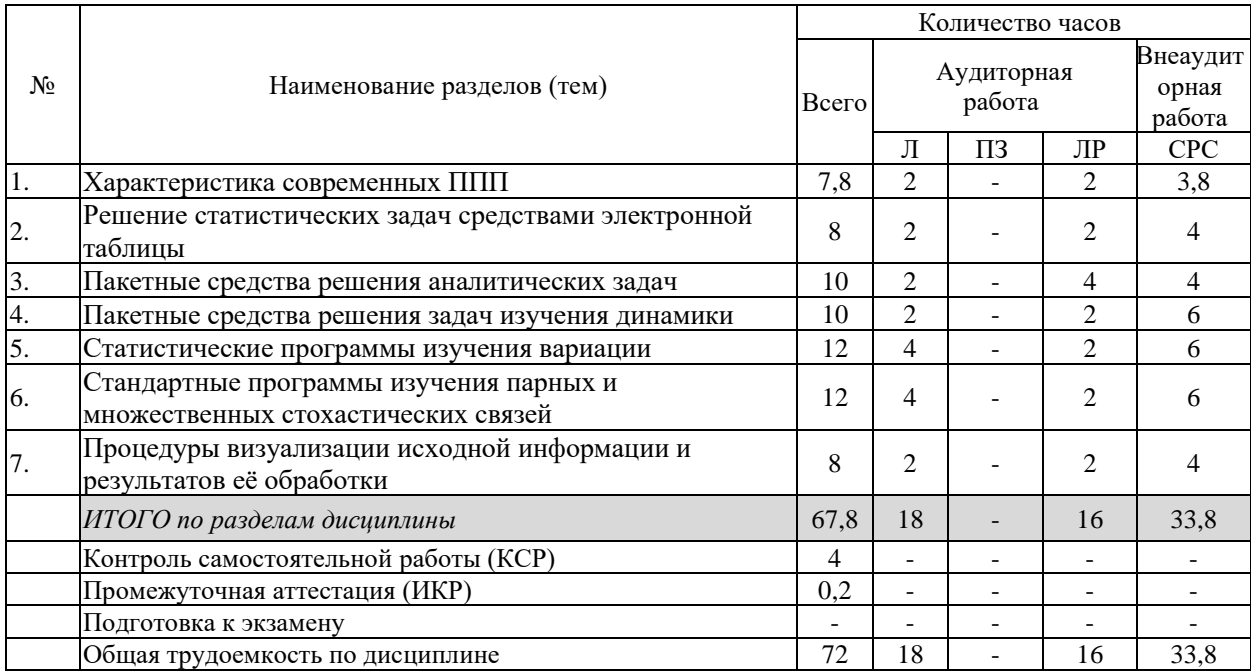

Примечание: Л – лекции, ПЗ – практические занятия / семинары, ЛР – лабораторные занятия, СРС – самостоятельная работа студента

Разделы (темы) дисциплины, изучаемые в 5 семестре *(очно-заочная форма обучения)*

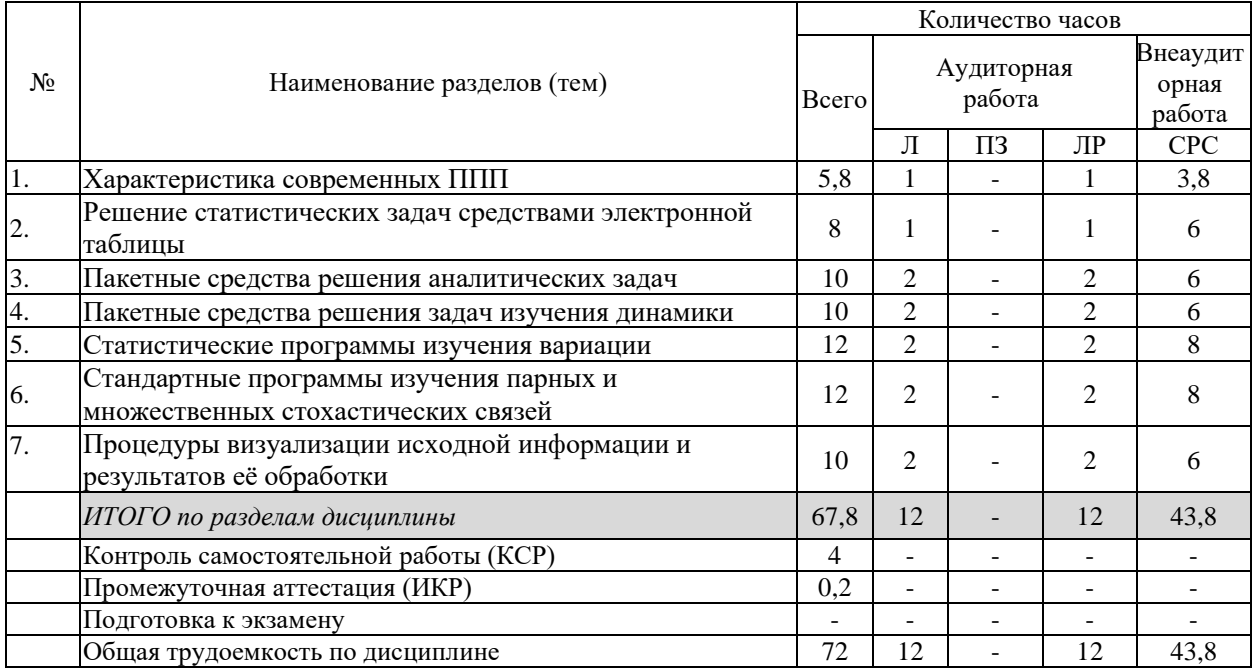

Примечание: Л – лекции, ПЗ – практические занятия / семинары, ЛР – лабораторные занятия, СРС – самостоятельная работа студента

# **2.3 Содержание разделов (тем) дисциплины 2.3.1 Занятия лекционного типа**

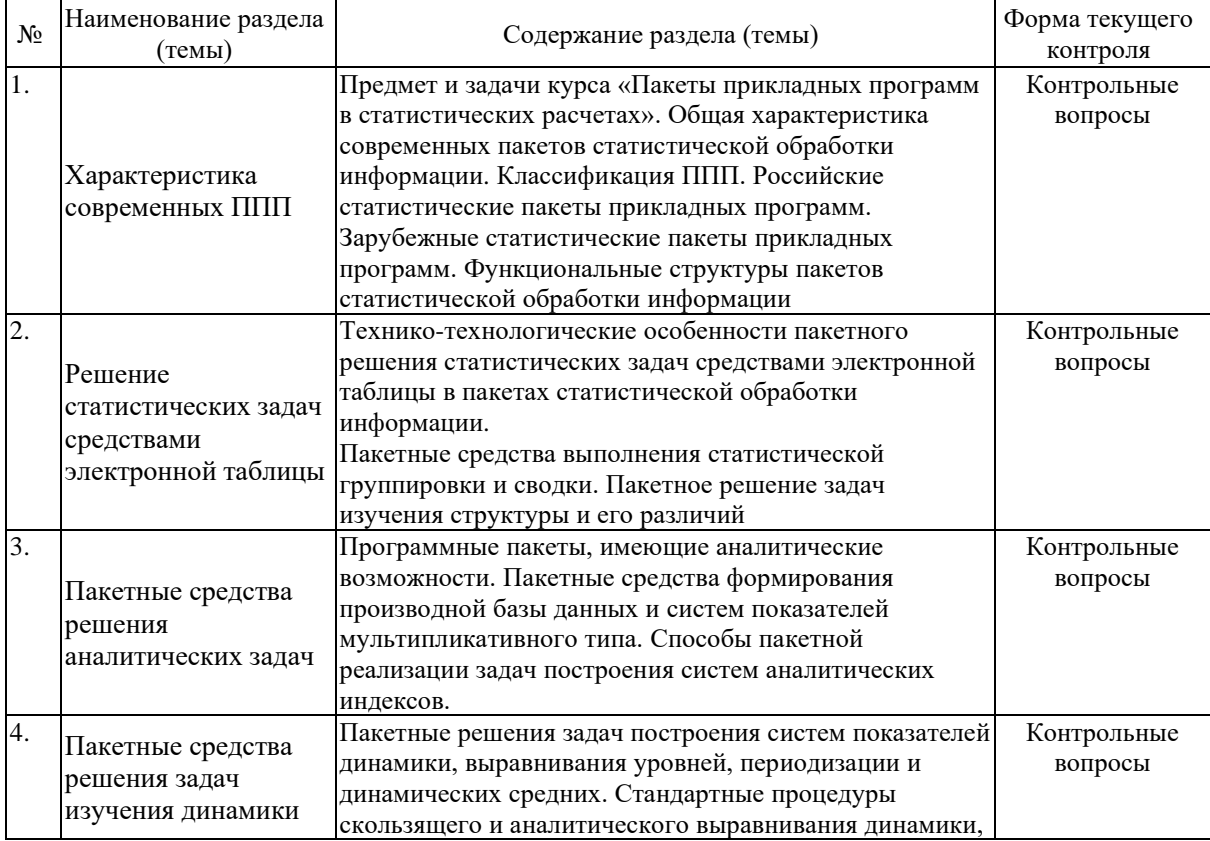

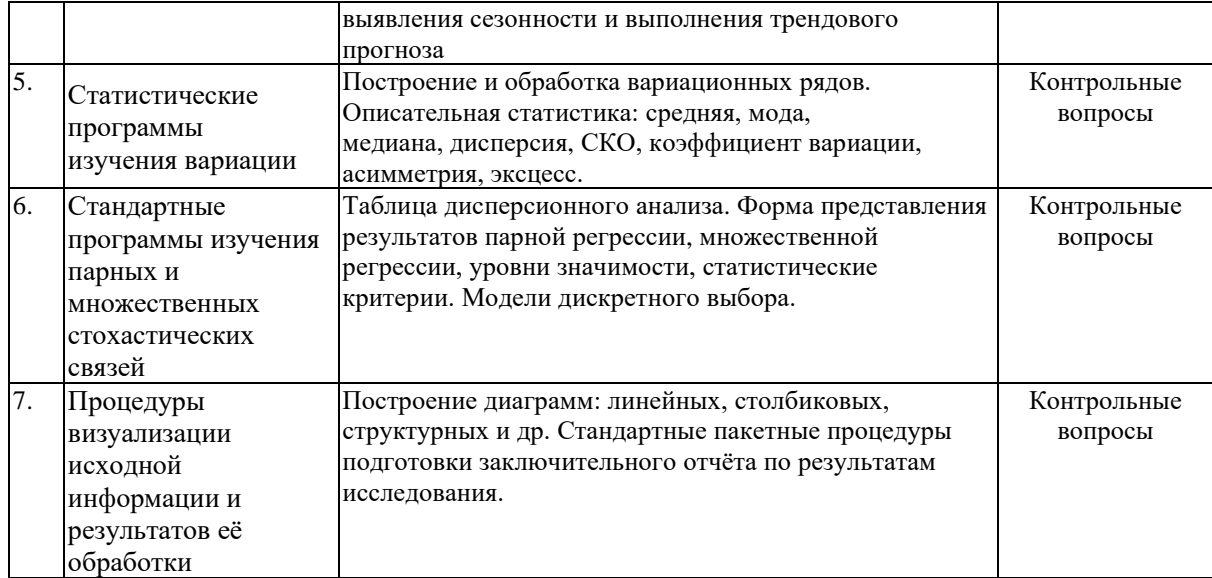

# 2.3.2 Занятия семинарского типа (лабораторные работы)

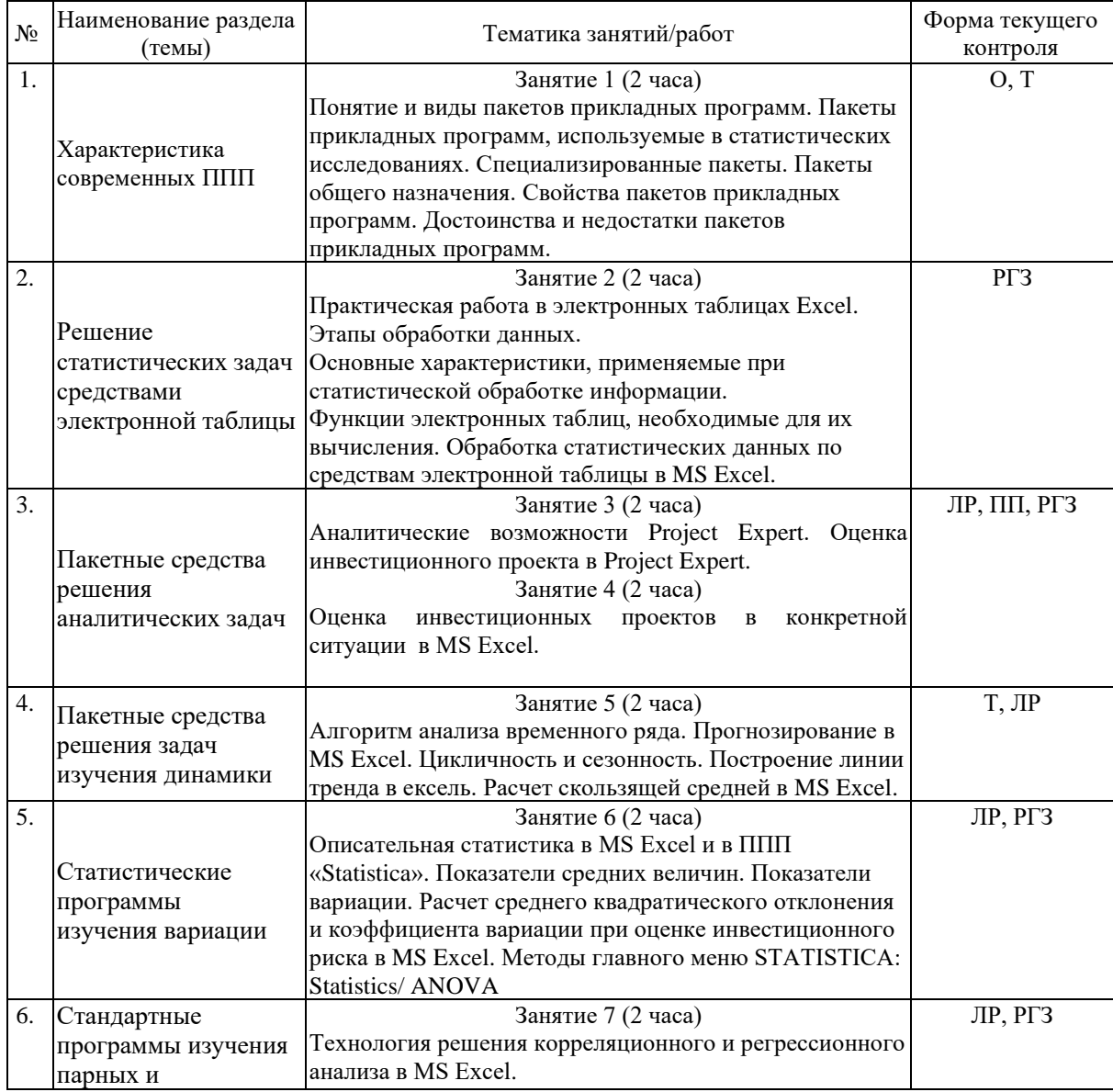

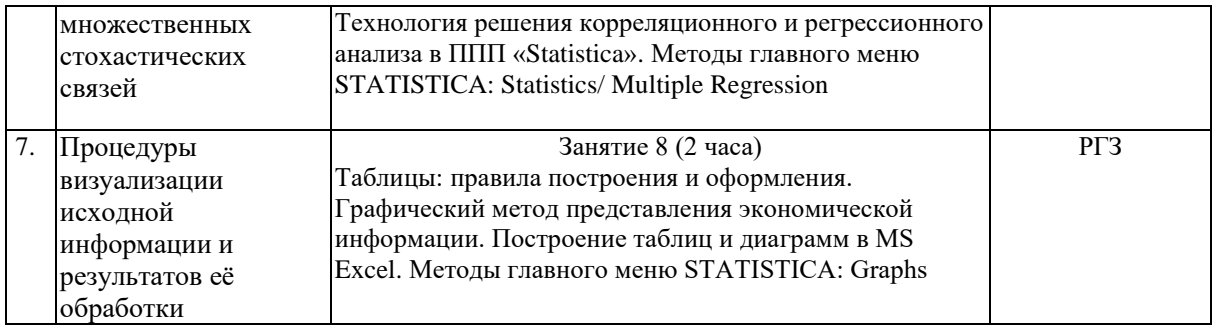

Защита лабораторной работы (ЛР), выполнение курсового проекта (КП), курсовой работы (КР), расчетно-графического задания (РГЗ), написание реферата (Р), эссе (Э), коллоквиум (К), тестирование (Т), практико-ориентированный проект (ПП) и т.д.

## **2.3.3 Примерная тематика курсовых работ (проектов)**

Курсовая работа не предусмотрена

# **2.4 Перечень учебно-методического обеспечения для самостоятельной работы обучающихся по дисциплине (модулю)**

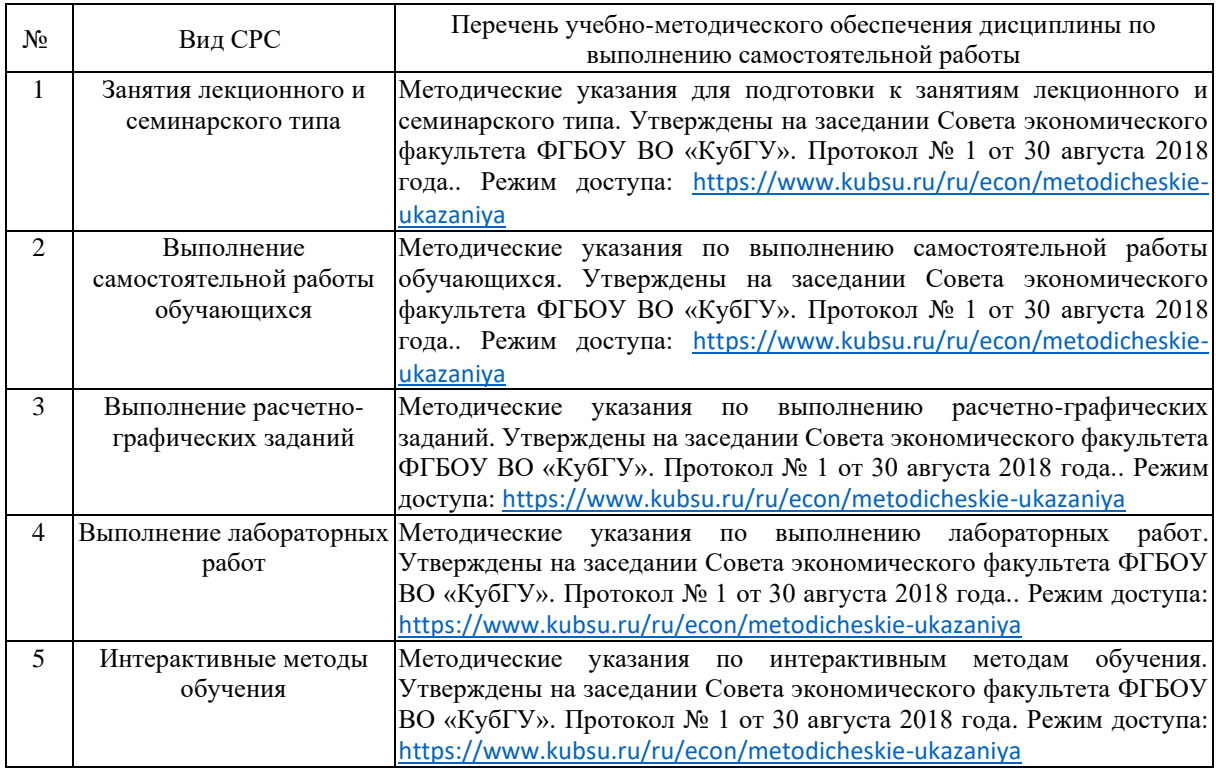

Учебно-методические материалы для самостоятельной работы обучающихся из числа инвалидов и лиц с ограниченными возможностями здоровья (ОВЗ) предоставляются в формах, адаптированных к ограничениям их здоровья и восприятия информации:

Для лиц с нарушениями зрения:

- в печатной форме увеличенным шрифтом,
- в форме электронного документа,

– в форме аудиофайла,

– в печатной форме на языке Брайля.

Для лиц с нарушениями слуха:

– в печатной форме,

– в форме электронного документа.

Для лиц с нарушениями опорно-двигательного аппарата:

– в печатной форме,

– в форме электронного документа,

– в форме аудиофайла.

Данный перечень может быть конкретизирован в зависимости от контингента обучающихся.

# **3. Образовательные технологии, применяемые при освоении дисциплины (модуля)**

В ходе изучения дисциплины предусмотрено использование следующих образовательных технологий: лекции, лабораторные занятия, самостоятельная работа студентов. Лекции излагаются в виде презентации с использованием мультимедийной аппаратуры. Данные материалы в электронной форме передаются студентам.

Компетентностный подход в рамках преподавания дисциплины реализуется в использовании интерактивных технологий и активных методов (лекция – визуализация, опрос, тест, лабораторная работа, расчетно-графические задания, практикоориентированный проект) в сочетании с внеаудиторной работой.

Информационные технологии, применяемые при изучении дисциплины: использование информационных ресурсов, доступных в информационнотелекоммуникационной сети Интернет.

Адаптивные образовательные технологии, применяемые при изучении дисциплины – для лиц с ограниченными возможностями здоровья предусмотрена организация консультаций с использованием электронной почты.

# **4. Оценочные средства для текущего контроля успеваемости и промежуточной аттестации**

Оценочные средства предназначены для контроля и оценки образовательных достижений обучающихся, освоивших программу учебной дисциплины «Пакеты прикладных программ в статистических расчетах».

Оценочные средства включает контрольные материалы для проведения **текущего контроля** в форме тестовых заданий, вопросов к устному опросу, лабораторных работ, практико-ориентированного проекта и **промежуточной аттестации** в форме вопросов и заданий к зачету.

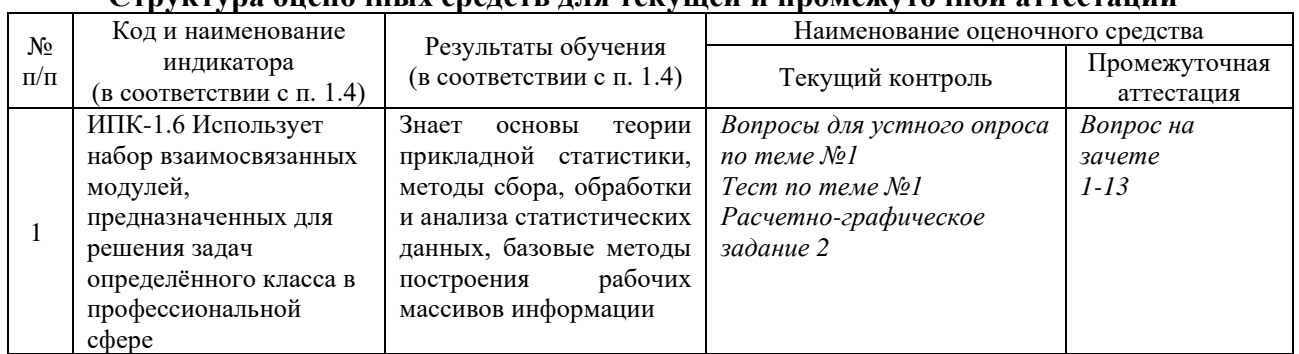

**Структура оценочных средств для текущей и промежуточной аттестации**

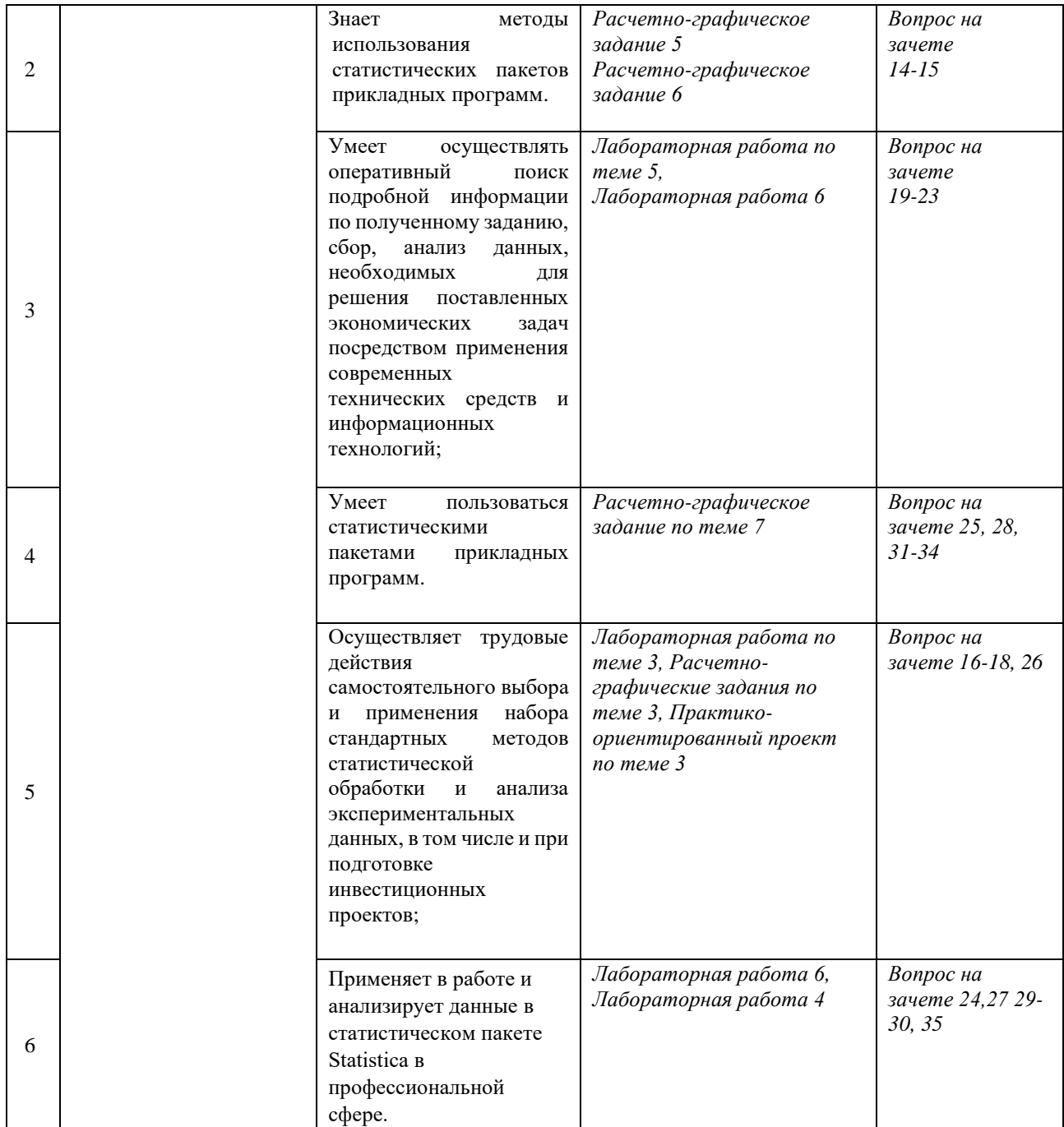

# **Типовые контрольные задания или иные материалы, необходимые для оценки знаний, умений, навыков и (или) опыта деятельности, характеризующих этапы формирования компетенций в процессе освоения образовательной программы**

# *Примерный перечень вопросов и заданий*

- *Вопросы для устного вопроса по теме №1*
- 1. Что такое прикладная статистика?
- 2. Какие бывают виды пакетов прикладных программ?
- 3. Перечислите специализированные пакеты прикладных программ.
- 4. Назовите 3 свойства пакетов прикладных программ.
- 5. Назовите достоинства и недостатки пакетов прикладных программ.
- 6. Что такое статистический пакет? зачем он нужен?
- 7. Назовите российские статистические ППП.
- 8. Назовите зарубежные статистические ППП.
- 9. Что такое данные? Что такое выборка?
- 10. Что такое подготовка данных?
- 11. Какие методы сбора и обработки Вы знаете?
- 12. Какие виды анализа данных Вы знаете?

## *Тест по теме 1*

Тест по теме 1

1. Назовите назначение системного ПО:

а) управление потоками данных;

б) выполняет функции «организатора» всех частей ПК;

в) управление [устройствами ввода-вывода.](https://topuch.ru/organizaciya-svyazi-mikrokontrollera-s-vneshnej-sredoj-i-vreme/index.html)

2. Для чего нужны офисные ППП:

а) организация управления государственным заведением;

б) организационное управление деятельностью офиса;

в) оба варианта.

3. Расшифруйте аббревиатуру ППП:

а) Пакет прикладных программ;

б) Прикладное программное пособие;

в) Программно-параллельные процессы.

4. Где используются методы [статистической обработки и анализа данных:](https://topuch.ru/tema-predmet-metod-i-organizaciya-statistiki-metodi-nablyudeni/index.html)

а) табличный процессор;

б) текстовый процессор;

в) средства презентации графики.

5. Развитие какой компьютерной области повлекло появление коммуникационных

ППП:

а) сети Internet;

б) игры;

в) текстовые процессоры.

6. Что из этого относится к достоинствам ППП:

а) Сокращение затрат на разработку (до нескольких десятков процентов, в среднем 20– 30%);

б) По сравнению с элементарными средствами, более высокая комплексная увязка решений;

в) Более высокое качество документирования ПИ.

7. Что из этого относится к недостаткам ППП:

а) Сложность освоения ППП;

б) Проблема наращивания и модификации;

в) Малая функциональная полнота.

8. Что из перечисленного является зарубежным статистическим ППП:

а) SAS;

б) MINITAB;

в) SPSS;

г) Statistica.

9. Что из перечисленного является отечественным статистическим ППП:

а) ППП "STADIA";

б) ППП "ОЛИМП";

в) ППП "МЕЗОЗАВР".

10. В каком году вышла первая версия системы STATISTICA/DOS:

а) 1985;

- б) 1986; в) 1991;
- г) 1992.

# **Расчетно-графическое задание по теме 2.**

В первой лабораторной работе по курсу «Пакеты прикладных программ в статистических расчетах» студенты учатся созданию и оформлению электронных таблиц. Студенты на практике применяют технологии создания, редактирования и форматирования электронных таблиц. Ввод, редактирование и форматирование данных электронной таблицы, ввод данных при помощи автозаполнения в MS Excel. Учатся связывать таблицы, расположенные на разных листах одной книги и в разных файлах Microsoft Excel; совместно использовать таблицы, созданные в документе Microsoft Word и Microsoft Excel; учатся создавать сводные таблицы.

*Задание 1. Табличное представление и группировка статистических данных в MS Excel* Табличный процессор Microsoft Excel – инструмент для хранения, обработки и представления числовой и любой другой деловой информации. Объясняется это тем, что табличный способ представления информации существенно упрощает выполнение финансовых, научных и любых других видов расчетов. С помощью MS Excel можно вести простые базы данных для учета материалов, товаров, денег, времени и т.д. Кроме того, в MS Excel существует возможность оформления всех бухгалтерских и финансовых документов, а также возможность быстрого анализа данных и представление их в графическом виде.

Основу программы составляют: вычислительно-калькуляционный модуль, модуль диаграмм, доступ к внешним базам данных, модуль программирования для индивидуальных задач.

Все созданные файлы в MS Excel представляют собой рабочую книгу, состоящую из нескольких листов. По умолчанию листы называются Лист1, Лист2 и т.д. Каждый лист можно переименовать.

#### *Пример. Построение электронной таблицы и группировка данных*

Создайте свою папку. Запустите Excel. Сохраните созданный документ под названием «ЛР1.Зарплата».

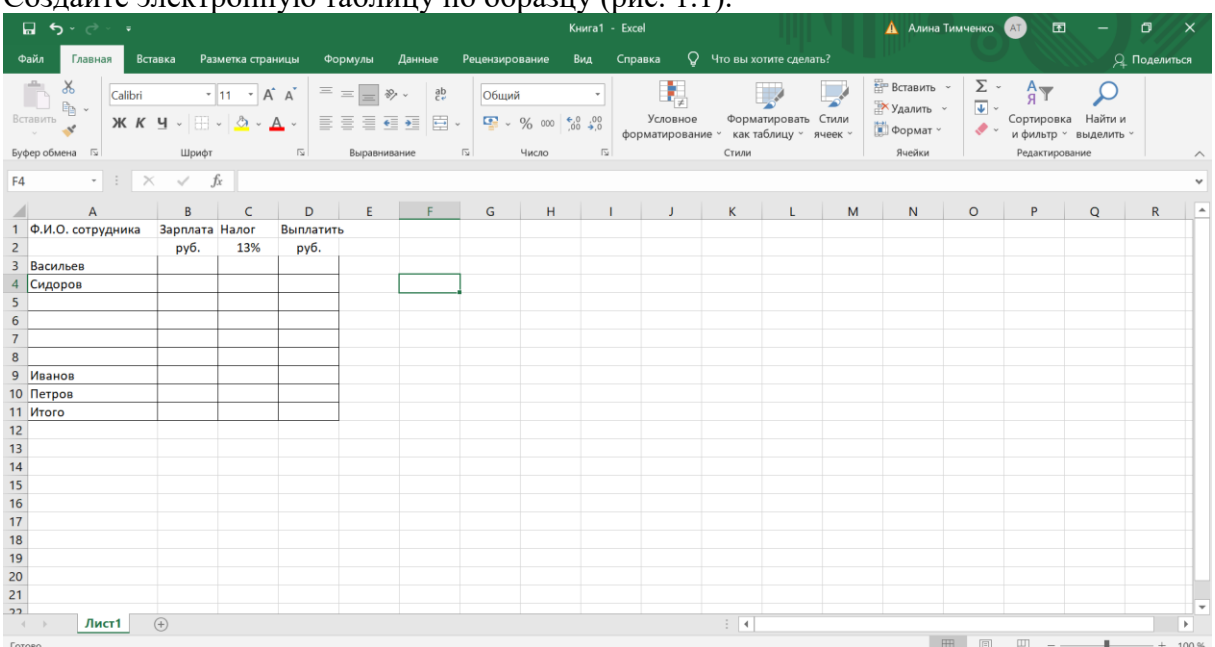

Создайте электронную таблицу по образцу (рис. 1.1).

Рис. 1.1. Исходные данные таблицы

Колонку «Ф.И.О. сотрудника» и «Зарплата» заполните самостоятельно.

Рассчитайте данные в клетках СЗи D3, используя формулы:

 $C3 = B3*0.13$ .

 $D3 = B3 - C3.$ 

Формулы позволяют табличным процессорам автоматически осуществлять большой объем вычислений. Формула может состоять из констант (числовых или текстовых), переменных (адреса ячеек), знаков математических операций и функций. Формула должна начинаться со знака «=» и в ней не должно быть пробелов.

Диапазоны клеток С3:С9 и D3:D9 заполняются путем копирования соответствующих формул. Для этого нужно выделить ячейки СЗ и D3, затем подвести указатель мыши к правому нижнему краю выделенных ячеек до появления знака «+» и протянуть вылеление **ВНИЗ** до ячеек  $C<sub>3</sub>$  $\mathbf{H}$  $D<sub>3</sub>$ включительно. Данный способ называют автозаполнением ячеек.

Ячейка В11 рассчитывается по формуле с использованием функции суммирования. В клетки C11 и D11 эта формула копируется.

B MS Excel содержится большое количество стандартных формул, называемых функциями. Встроенные функции Excel делятся на следующие категории: математические, логические, тригонометрические, статистические, финансовые, информационные, текстовые, функции даты и времени, инженерные, функции для работы с базой данных, функции просмотра и ссылок.

Функция СУММ складывает значения группы ячеек. Ввод формулы можно выполнить вручную или используя значок Автосуммирования на панели инструментов во вкладке Главная, а также используя Мастер функций, который можно вызвать несколькими способами:

- выбрав значок на панели инструментов во вкладке «Формулы» или в строке ввода  $\bullet$ формул;
- нажать Shift+F3.  $\bullet$

Сохраните заполненную таблицу в папке под именем «Расчет зарплаты».

Вставьте новые графы «Премия» и «Всего начислено» после графы «Зарплата». Для этого выделите столбец «Налог» и нажмите правую кнопку мыши, в появившемся меню выберите команду «Вставить» или воспользуйтесь командой «Вставить» на панели инструментов во вкладке «Главная».

Самостоятельно задайте формулы для их вычисления, исходя из того, что премия составляет определенный процент от заработной платы, а «Всего начислено» - это «Зарплата» + «Премия». Отредактируйте все остальные формулы, руководствуясь задачей.

Дополните имеющийся список еще тремя новыми сотрудниками. Заполните появившиеся строки.

Вставьте перед колонкой «Налог» еще две колонки «Пенсионный фонд» и «Налогооблагаемая база». Установите, что в пенсионный фонд удерживается сумма в размере 20% от начисленной зарплаты и премии. Отчисления в пенсионный фонд не входят в налогооблагаемую базу, т.е. «Налогооблагаемая база» вычисляется как «Зарплата» + «Премия» - «Пенсионный фонд». Внесите все необходимые изменения в формулы.

Вставьте перед колонкой «Фамилия» новую графу «Табельный номер» и заполните ее значениями 100, 101 и т.д., используя протягивание мышью или команду Заполнить -Прогрессия на панели инструментов во вкладке «Главная» (рис. 1.2). Для этого в ячейку АЗ вводим вручную значение 100, далее выделяем диапазон ячеек А3:А10 и нажимаем на кнопку **Заполнить** на панели инструментов во вкладке «Главная». В появившемся меню выбираем команду **Прогрессия,** далее **ОК**.

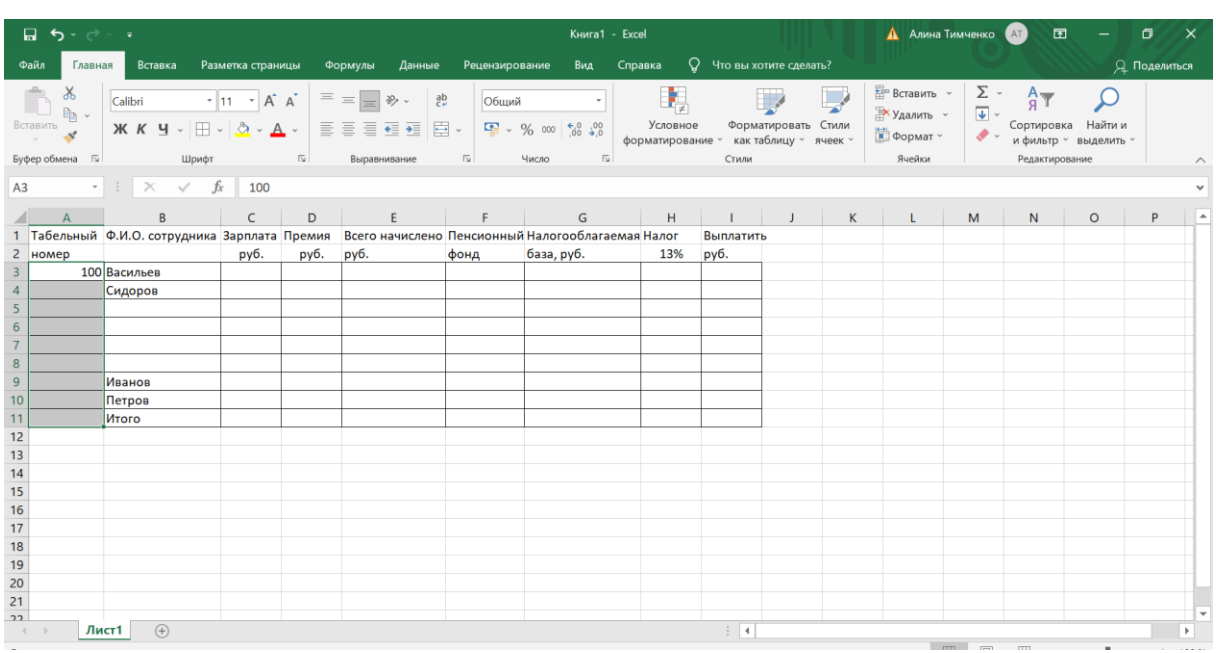

#### Рис. 1.2. Использование команды **Заполнить**

Под строкой «Итого» вставьте еще две строки для вычисления среднего и максимального значения начисленной и выданной заработной платы. Для этого воспользуйтесь встроенными статистическими функциями **МАКС** и **СРЗНАЧ**.

Задайте следующие имена для диапазонов ячеек:

*Зарплата – для столбца с начисленными зарплатами;*

*Премия – для столбца с премиями;*

*НДФЛ – для столбца с налогом на доход;*

*ПФР – для столбца с отчислениями в пенсионный фонд.*

Имена присваиваются ячейкам для упрощения просмотра и запоминания формул. Для присвоения имени ячейкам необходимо их выделить (например, диапазон ячеек с указанием зарплаты) и **в поле имени,** которое расположено слева в строке формул ввести новое имя, например, Зарплата, затем нажать **Enter**.

Или можно воспользоваться другим способом: выделить ячейки (например, диапазон ячеек с указанием премии) и выбрать команду **Присвоить имя** на панели инструментов во вкладке **«Формулы»**, после чего в поле **«Имя»** вписать имя ячеек «Премия» и нажать кнопку **ОК**.

Далее выделите всю таблицу (для этого нужно нажать на кнопку в левом верхнем углу таблицы) и выполните команду **Присвоить имя** – **Применить имена** на панели инструментов во вкладке **«Формулы»**. В появившемся окне выделить все имена и нажать **ОК**.

Проверьте изменения в формулах. Вместо адресов ячеек в формулах должны появиться имена ячеек, например, формулы в столбце «Всего начислено» должны иметь вид *= Зарплата + Премия*.

Добавьте после фамилии столбец «Отдел» и заполните его.

Произведите группировку данных по отделам, а внутри отделов – по фамилиям работников. Для этого выделите диапазон сортируемых данных А3:J13 и выполните команду **Сортировка** на панели инструментов во вкладке **«Главная»** ( **Настраиваемая сортировка**) или **«Данные»** ). В открывшемся окне в поле **Сортировать по** укажите Столбец С, затем нажмите кнопку **Добавить уровень**. В появившемся поле **Затем по** укажите Столбец В. Нажмите кнопку **ОК**.

Подведите промежуточные итоги по отделам, используя формулу суммирования. Для этого удалите строку Итого, выделите всю таблицу и выполните команду **Промежуточные итоги** на панели инструментов во вкладке **«Данные»**. В появившемся окне в поле **При каждом изменении в** укажите столбец Отдел, в поле **Операция** укажите **Сумма**, в поле **Добавить итоги по** отметьте все столбцы, кроме столбцов Табельный номер, Фамилия и Отдел. Отметьте также операции **Заменить текущие итоги** и **Итоги по данным**. Нажмите **ОК**.

Excel дает возможность использовать структурирование рабочего листа для удобства представления таблиц большого объема. Для создания структуры можно использовать автоматическое структурирование выделенной области (вкладка **Данные – Группировать – Создание структуры**). Выполните автоматическое структурирование своей таблицы. Изучите полученную структуру и научитесь сворачивать и разворачивать ее до разных уровней, используя кнопки «+» и «-» слева.

Вставьте строку с заголовком таблицы «Ведомость начисления заработной платы», разместив ее с колонки А до последней графы таблицы. Используйте при этом инструмент **Объединить и поместить в центре** с панели инструментов во вкладке **«Главная»**. Установите для заголовка жирный шрифт размером 14 пунктов.

Выделите «шапку» таблицы, установите для нее жирный шрифт размером 12 пунктов. Для выделенных ячеек задайте формат вывода текста в несколько строк, используя инструмент **Перенос текста** с панели инструментов во вкладке **«Главная»**.

Отмените сетку на экране (вкладка **Вид** – сброс флажка у элемента «Сетка»). Измените цвета символов итоговой строки и заголовка. Измените цвета шапки таблицы и графы «Оплатить».

Сохраните отформатированную таблицу.

**Расчетно-графические задания по теме 3**

«Расчет экономической эффективности инвестиционного проекта в MS Excel».

*Задача 1.* Исходные данные представлены в таблице 1.

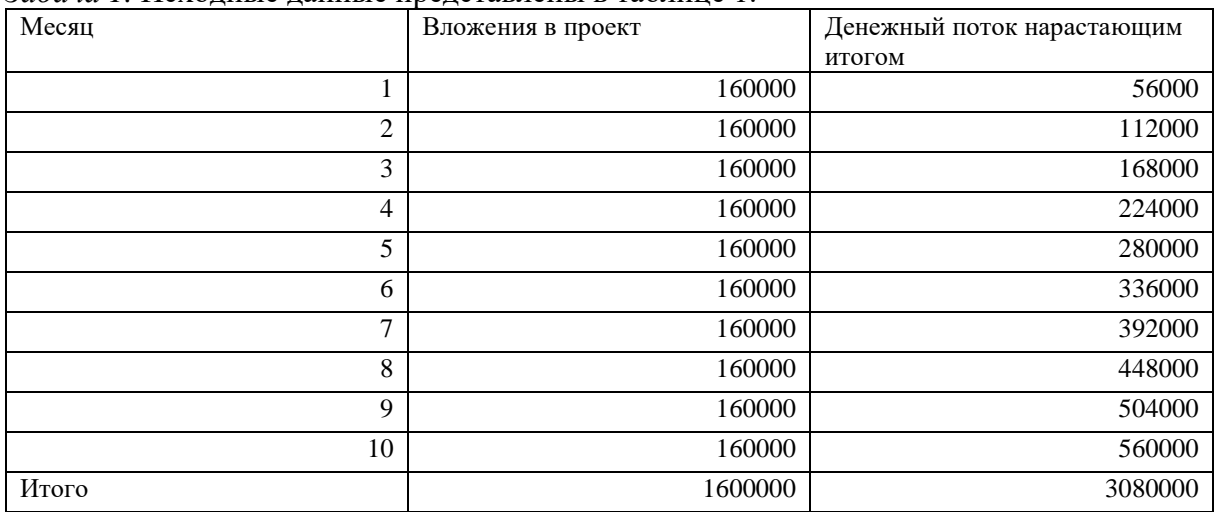

Стоимость первоначальных инвестиций – 160000 рублей. Ежемесячно поступает 56000 рублей. Рассчитайте срок окупаемости инвестиционного проекта в MS Excel.

*Задача 2.* Первоначальные вложения в размере 160 000 рублей вносятся только один раз, на старте проекта. Ежемесячные платежи – разные суммы. Исходные данные представлены в таблице 2.

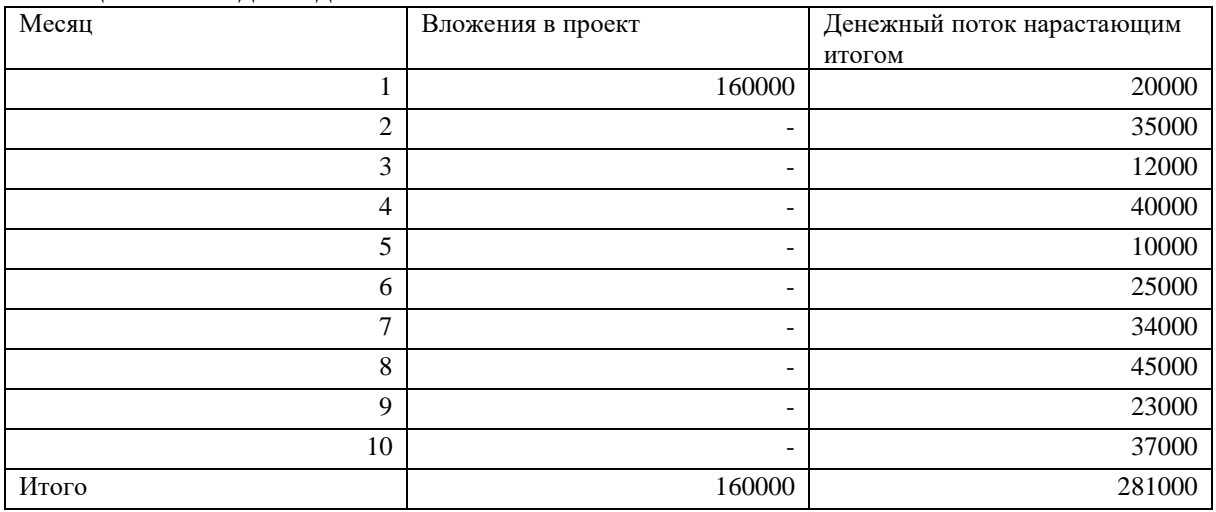

Таблица 2 - Исходные данные

Рассчитайте средние поступления по месяцам и найдите рентабельность проекта в MS Excel.

*Задача 3.* Анализируется инвестиционный проект, требующий предварительных вложений в 3500000 руб. Ожидаемые поступления от проекта в последующие три года оцениваются в 1200000, 2300000 и 900000 руб. соответственно. Можно ли считать подобное вложение денег выгодным, если ставка дисконтирования равна 12%.

*Задача 4.* Сравниваются два инвестиционных проекта. В первый проект требуются вложения 100 млн. руб. в начале первого года, во второй проект – 75 млн. руб. в конце первого года. Ставка дисконтирования для первого проекта равна 9%, для второго – 12%. В последующие годы ожидаются ежегодные поступления от проектов. Поступления от первого проекта образуют следующий поток платежей: 15 млн. руб., 55 млн. руб., 20 млн. руб., 40 млн. руб. Поток платежей соответствующий второму проекту: 25 млн. руб., 30 млн. руб., 45 млн. руб. Определите, являются ли проекты прибыльными? Какому из проектов следует отдать предпочтение, если они оба прибыльные?

Задача 5. Анализируется проект, инвестиции в который размером 30 млн. руб. сделаны 15 декабря 2019 г. Расписание получения ожидаемых доходов от проекта приведены в таблине:

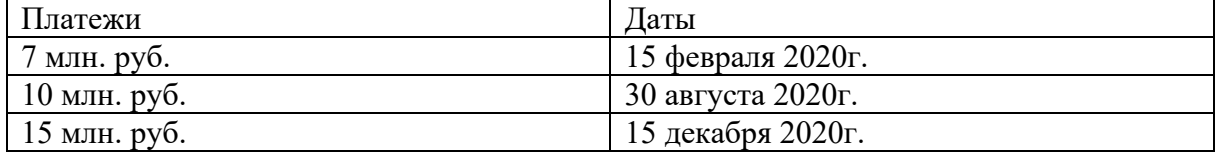

Требуется оценить экономическую целесообразность участия в проекте при ставке дисконтирования – 10%.

*Задача 6.* Определите чистую приведенную стоимость проекта на 01.04.2019 г. при ставке дисконтирования 7%. Планируемые на 01.11.2019г. инвестиции в проект оцениваются в 50 млн. руб. Ожидаемые доходы и даты их поступления приведены в таблице:

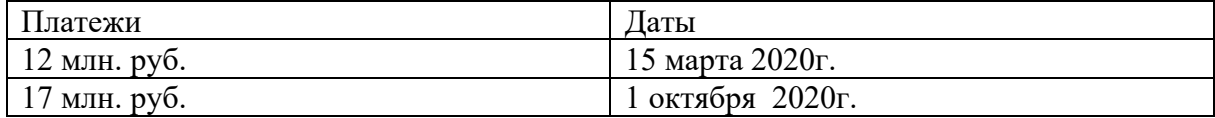

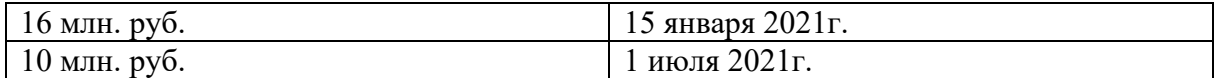

*Задача 7.* Оцените экономическую целесообразность проекта, который требует инвестиций в размере 35 млн. руб. Ожидаемые ежегодные доходы от проекта оцениваются в 11 млн. руб., 19 млн. руб., 28 млн. руб., 8 млн. руб. соответственно. Пороговая процентная ставка равна 10 %.

*Задача 8.* Анализируется проект, инвестиции в который оцениваются в 80 млн. руб. На первом этапе прогнозируются расходы в 50 млн руб. В дальнейшем ожидаются ежегодные доходы в 25 млн., 20 млн., 30 млн. и 35 млн. руб. соответственно. Рассчитать внутреннюю норму доходности проекта. Выяснить принесёт ли этот проект инвесторам прибыль при условии, что рыночная норма доходности равна 11%.

*Задача 9.* Оцените эффективность инвестиционного проекта при среднерыночной норме доходности - 8%. Проект предполагает внесение первоначального денежного взноса 15.01.2018 г. в размере 200 млн. руб. Далее прогнозируется поступление платежей, значения которых и соответствующие им даты представлены в таблице:

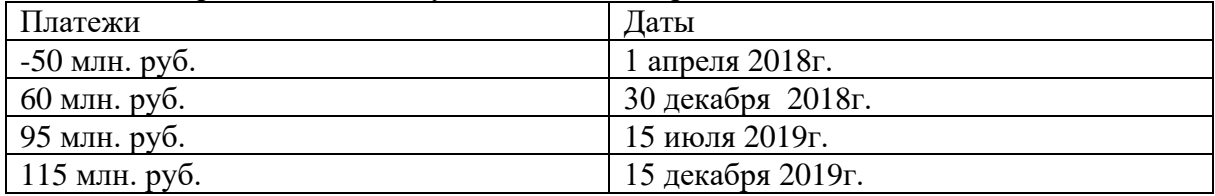

*Задача 10.* Анализируется инвестиционный проект, который предполагает внесение первоначального денежного взноса 30 января 2017 г. в размере 97 млн. руб. Ожидаемые далее платежи и даты их поступления приведены в таблице. Оцените экономическую целесообразность проекта при условии, что рыночная норма доходности равна 11 %.

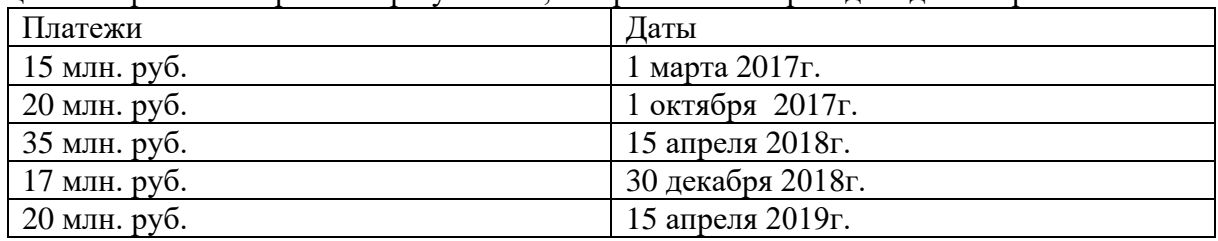

**Расчетно-графическое задание:** Составить и проанализировать бизнес-план проекта по производству хлебопекарного изделия «Булочка Сдобная» в Project Expert.

*Информация о проекте*

Название проекта: Производство хлебопекарного изделия «Булочка Сдобная» Дата начала: 01.01.20\_\_.

Длительность: 1 год.

Список продуктов: булочка, шт.,

начало продаж: 14.01.20\_\_.

*Стартовый баланс* 

Денежные средства - 150 000 руб.

Здания: цех стоимостью 500 000 руб., срок амортизации - 600 мес., процент износа - 40%.

Оборудование: автомобиль 150 000 руб., срок амортизации - 120 мес., процент износа - 30%.

Календарный план 1 этап - подготовка оборудования, длительность - 7 дней, ресурсы:

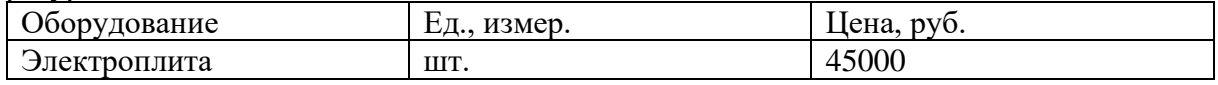

2 этап - формирование запасов сырья, длительность - 6 дней, ресурсы:

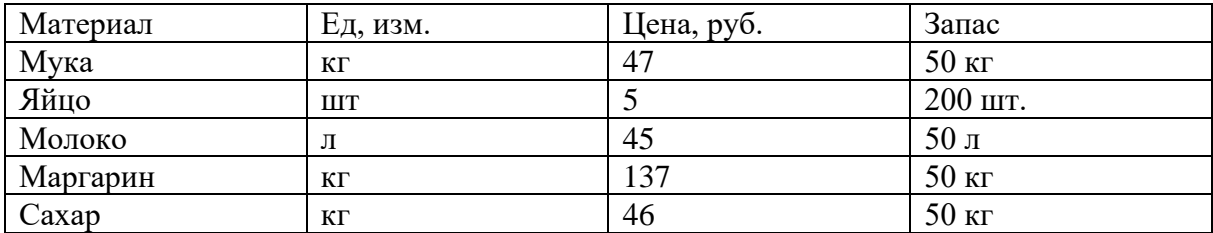

 $3$  этап - производство, начало этапа -  $14.01.20$ . *План сбыта*  Цена: 250 руб. за 1 шт. Объем продаж: январь - 100 шт., февраль-декабрь по 250 шт. *План производства*  Список материалов и комплектующих Материал | Ед, изм. | Цена, руб. | Расход Мука  $\vert$  кг  $\vert$  47  $\vert$  0,025кг Яйцо шт 5 1 шт

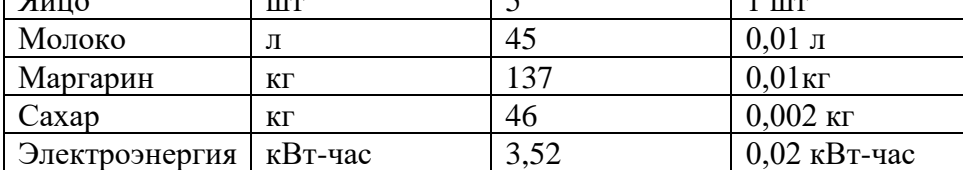

*Сдельная зарплата*

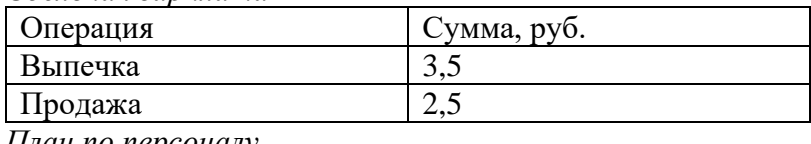

*План по персоналу*

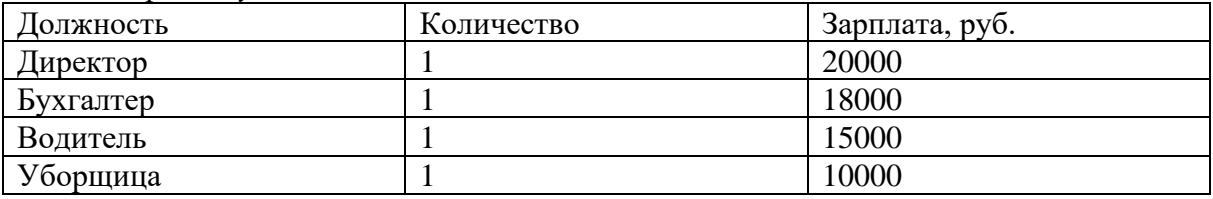

# **Лабораторная работа по теме 3.**

Предлагаются данные по оценке трех инвестиционных проектов в конкретной ситуации. Требуется:

Из предложенных инвестиционных проектов выбрать один, представляющий наибольший интерес с точки зрения соотношения доходности и риска.

Обосновать решение математическими расчетами, проведенными в среде MS Excel.

Построить таблицу чувствительности проектов к вариации исходных факторов.

Построить различные сценарии реализации проектов.

Объяснить суть применяемых встроенных функций и область их применения.

Дать интерпретацию полученных результатов.

# **Практико-ориентированный проект по теме 3.**

Предлагаются данные об инвестиционном проекте. Опираясь на финансовую отчетность предприятия (Баланс и Отчет о финансовых результатах), проведите оценку финансового состояния организации до реализации инвестиционного проекта и после (информация представляется в рамках лабораторного занятия на основе официальных данных сайта Интерфакс-Сервер раскрытия информации), а также проведите анализ чувствительности проекта к факторам риска с помощью специализированного программного пакета Project Expert.

# *Тест по теме 4*

1. При сглаживании временного ряда с помощью 5-членной скользящей средней теряются:

а) только первые два значения временного ряда;

б) только последние два значения временного ряда;

в) два первых и два последних значения временного ряда;

г) пять первых и пять последних значений временного ряда.

2. Данные об изменении урожайности зерновых культур за 10 лет представлены в таблице.

#### Урожайность зерновых культур (ц/га)

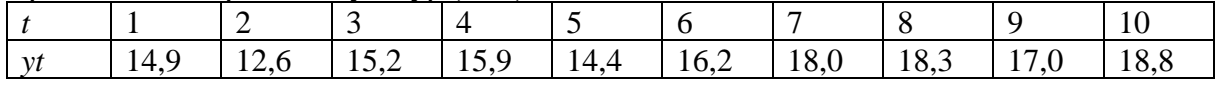

Сглаженное значение девятого уровня ряда при использовании 5-членной простой скользящей средней равно:

а) 14,6;

б) 20,5;

в) 9,3;

г) 14,1.

3. Более гладкий временной ряд, менее подверженный случайным колебаниям, будет получен при использовании:

а) 3-летней скользящей средней;

б) 5-летней скользящей средней;

в) 7-летней скользящей средней;

г) 19-летней скользящей средней.

4. Временной ряд урожайности зерновых культур (см. задание № 2) сглаживается с помощью 5-летней взвешенной скользящей средней. Сглаженное значение четвертого уровня ряда равно:

а) 15,4;

б) 23,8;

в) 7,9;

г) 14,9.

5. Средний абсолютный прирост используется для вычисления прогнозного значения в следующей точке, если:

а) цепные абсолютные приросты примерно одинаковы;

б) цепные темпы роста примерно одинаковы;

в) базисные абсолютные приросты примерно одинаковы.

6. Изменение ежеквартальной динамики процентной ставки банка в течение 7 кварталов происходило примерно с постоянным темпом роста. Средний темп роста составил *Т* = 92*,*7*%* . Рассчитайте прогнозное значение процентной ставки банка в 8 квартале, если в 7 квартале она составляла 11%. Прогноз равен:

а) 10,2%;

б) 11,8%;

в) 9,0%.

7. Для ежеквартальной динамики процентной ставки банка оказалось, что значения цепных абсолютных приростов примерно одинаковы в течение 7 кварталов. Средний абсолютный прирост составил Δ*y* = −0,4(%) . Рассчитать прогнозное значение процентной ставки банка в 8 квартале, если в 7 квартале она составила 9,2%. Прогноз равен:

а) 9,9%;

б) 8,8%;

в) 7,0%.

8. На основе временного ряда месячной динамики производства бумаги в РФ (с января 2004 г. по июль 2013г.) рассчитывается прогноз производства в сентябре 2013г. Этот прогноз является:

а) оперативным, поисковым;

б) краткосрочным, поисковым;

в) краткосрочным, нормативным.

9. По данным о производстве угля за 9 лет с 2000 г. по 2008 г.  $(t = 1, 2, ..., 9)$  были оценены параметры модели

 $t y^2 = 425 - 5,09t - 1,59t^2$ 

Используя полученную модель, рассчитайте прогноз производства в 2009 г. ( $t = 10$ ). Прогноз равен: а) 215,1 млн. тонн; б) 240,2 млн. тонн; в) 300,5 млн. тонн.

10. Программа выдала следующие характеристики ряда остатков: Длина ряда *n* = 24; Коэффициент асимметрии *А* = 0,7; Коэффициент эксцесса *Э* = –0,5. С помощью этих характеристик можно проверить гипотезу о: а) нормальном характере распределения ряда остатков; б) наличии автокорреляции в остатках; в) случайном характере ряда остатков.

11.Тенденция изменения среднегодовой численности промышленно-производственного персонала предприятия за 10 лет (*t* = 1, 2, ...,10) описывается показательной функцией  $y_t$ <sup>2</sup> = 579  $*1,026$ <sup>t</sup>.

Из этой модели следует, что среднегодовой темп роста численности промышленнопроизводственного персонала предприятия составил:

а) 5,79%;

б) 102,6%;

в)  $2,6\%$ ;

г)  $26%$ .

12. Для описания экономических процессов, имеющих предел роста (процессов «с насышением»), могут использоваться следующие кривые роста:

а) прямая:

б) парабола;

в) модифицированная экспонента.

13. На основе годовых данных об изменении урожайности картофеля в регионе с 1999 г. по 2008 г. ( $t = 1, 2, ..., 10$ ) были оценены коэффициенты линейного тренда:  $v t t^{\text{2}} = 180.5 + 5.1t$ 

Из этой модели следует, что среднегодовой прирост урожайности составлял: a)  $5,1 \text{ H/ra}$ ; 6) 180.5  $\mu$ /ra; в)  $(180,5+5,1)$  ц/га.

14. Какие модели способны учитывать различную информационную ценность уровней временного ряда:

а) кривые роста;

б) адаптивные модели прогнозирования;

в) простые скользящие средние.

15. Для временного ряда курса акций рассчитывалась экспоненциальная средняя при значении параметра адаптации  $\alpha = 0.1$  и экспоненциальная средняя при значении параметра адаптации α = 0,5. Указать, какой ряд носит наиболее гладкий характер и меньше подвержен случайным колебаниям:

а) исходный ряд;

б) экспоненциальная средняя при α = 0,1;

в) экспоненциальная средняя при  $\alpha = 0.5$ .

16. В модели экспоненциального сглаживания увеличение значения параметра адаптации α:

а) приводит к увеличению весов при более поздних уровнях ряда;

б) приводит к увеличению весов при более ранних уровнях ряда;

в) не влияет на изменения весов при различных уровнях ряда.

17. Представление уровней временного ряда в виде:

 $y_t = u_t + s_t + \varepsilon_t$ , где  $u_t$ — тренд; s<sub>t</sub> сезонная компонента;  $\varepsilon_t$  — случайная компонента, соответствует:

а) мультипликативной модели;

б) аддитивной модели;

в) модели смешанного типа.

18. Прогнозное значение остатков вкладов населения в банках на начало июля 2005 г. составляло 47806 млрд. руб. Фактическое же значение оказалось равным 45416 млрд. руб.

Модуль относительной ошибки прогноза равен:

а) 5,3%; б) 15,8%; в) 23%.

19. Для временного ряда урожайности зерновых культур (см. задание №2) рассчитывается экспоненциальная средняя. В качестве начального значения экспоненциальной средней *S*0 берется среднее значение трех первых уровней. Параметр aдаптации  $\alpha = 0.2$ . Значение экспоненциальной средней для первого уровня ряда равно: а) 14,4 ц/га;

б) 20,3 ц/га;

в) 9,5 ц/га.

20. Используя метод Фостера-Стюарта, проверьте гипотезу об отсутствии тенденции в изменении курса акции промышленной компании, если наблюдаемое значение критерия  $t_{Ha6\pi} = 4.5$ ; критическое значение  $t_{\kappa p} = 2.093$ . Следовательно:

а) гипотеза об отсутствии тенденции не отвергается;

б) гипотеза об отсутствии тенденции отвергается;

в) требуется использование более мощного критерия.

21. Для временного ряда остатков *t e* (*t* = 1, 2, …,18) получены следующие значения:

$$
\sum_{t=1}^{18} e_t^2 = 500
$$
  

$$
\sum_{t=2}^{18} (e_t - e_{t-1})^2 = 950
$$

Значение критерия Дарбина-Уотсона для ряда остатков равно:

а) 1,9;

- б) 0,5;
- в) 450;
- $r) -0.5.$

22. Значение коэффициента автокорреляции может быть равно:

- а) 5;
- б) 0,5;
- $B) -1.5$ ;
- $r) -0.9.$

23. На основе годовых данных об изменении численности занятых в народном хозяйстве с 2000 г. по 2006 г. оценены коэффициенты линейного тренда: *y t t* ˆ = 70,5 −1,615 . В соответствии с этой моделью численность занятых в среднем ежегодно:

а) сокращалась на 1,615 млн. чел.;

б) увеличивалась на 1,615 млн. чел.;

- в) сокращалась на (70,5-1,615) млн. чел.;
- г) сокращалась на 70,5 млн. чел.

24. На основе квартальных данных об объемах продаж продукции фирмы (тыс. шт.) за 5 лет была построена тренд-сезонная модель.

Уравнение тренда имело вид:  $y_t = 25.2 + 0.17_t$ ,  $(t = 1, 2, \ldots, 20)$ .

Сезонность носила мультипликативный характер. Оценки коэффициентов сезонности представлены в таблице.

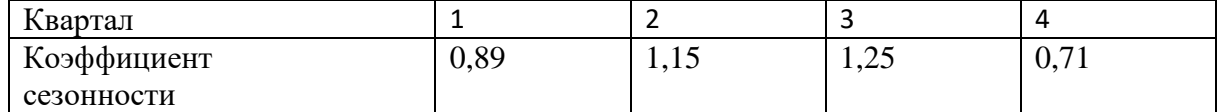

Прогнозная оценка уровня продаж во втором полугодии следующего года равна…

25. На основе квартальных данных о прибыли компании (тыс. долл.) за 5 лет была построена тренд-сезонная модель.

Уравнение тренда имело вид: *y<sup>t</sup>* = 35,2 + 0,8<sup>t</sup> , (*t* = 1, 2, …, 20).

Сезонность носила аддитивный характер. Оценки сезонной составляющей представлены в таблице.

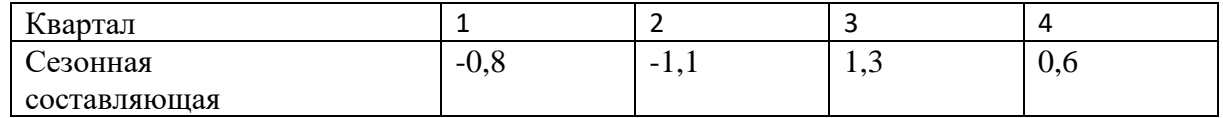

Прогнозная оценка уровня прибыли компании в первом полугодии следующего года равна…

26. В модели экспоненциального сглаживания параметр адаптации α может быть равен: a)  $-0.9$ ;

б) 0,9;

в) 0,5;

 $r$ ) –1,5.

# **Лабораторная работа по теме 4**

Для успешного выполнения задания студентам необходимо самостоятельно подготовить исходные данные (поиск информации осуществляется в сети Интернет). Исходные данные должны быть реальными. Это может быть прибыль (по балансам), ВВП, ВРП, котировки ценных бумаг, объемы вкладов и т.д. Минимальное количество данных 36 (если данные представлены по месяцам), 12 (по кварталам), 120 (если это ежедневные котировки). Исходные данные должны быть представлены в виде таблице в среде MS Excel.

Требуется:

1) Введите данные в СПП STATISTICA (либо используя табличный редактор, либо вводя данные непосредственно в поле пакета программ);

2) Проведите процедуру оценки наличия тренд составляющей в изучаемом динамическом ряду;

3) Постройте линейный тренд двумя способами;

4) Сделайте выводы об адекватности полученной модели;

5) Провести анализ наличия автокорреляции в исследуемых рядах;

6) Проведите прогнозирование исследуемого показателя на 3 года вперед.

# **Лабораторная работа по теме 5**

Студенту предлагается изучить основные принципы расчета средних величин и показателей вариации и по несгруппированным и сгруппированным данным и освоить

их практическое применение с использованием стандартных функций Microsoft Excel. Для этого необходимо рассчитать среднее значение, структурные средние, показатели вариации, используя данные о стоимости основных средств 10 предприятий одной отрасли (информация представляется в рамках занятия на основе официальных данных сайта Интерфакс-Сервер раскрытия информации). Определить однородность совокупности предприятий по стоимости основных средств. Оценить типичность рассчитанного среднего значения. При расчете показателей по сгруппированным данным необходимо использовать формулы для вычисления взвешенных величин.

## **Расчетно-графическое задание по теме 5**

*Задача 1.* На рынке обращается 6 ценных бумаг ЦБ-1 – ЦБ-6. Доходность (в процентах) этих бумаг за последние 5 периодов составила:

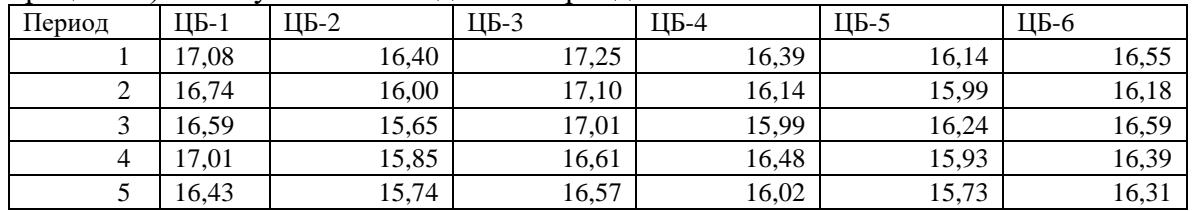

Необходимо построить эффективное множество портфелей ценных бумаг и выбрать на нем портфель с приемлемым соотношением доходности и риска.

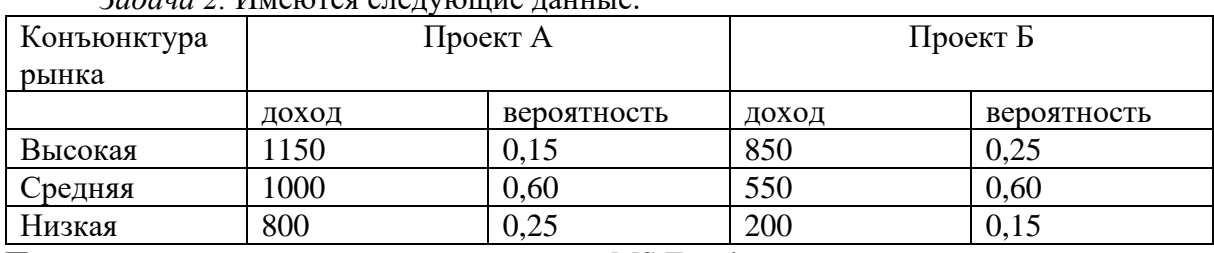

*Задача 2.* Имеются следующие данные:

Провести оценку инвестиционных рисков в MS Excel путем:

1) расчета среднеквадратического отклонения;

2) расчета коэффициента [вариации;](https://pandia.ru/text/category/variatciya/)

3) расчета b-коэффициента.

## **Расчетно-графическое задание по теме 6**

*Задача 1.* Оценка риска инвестиционного проект в MS Excel. Необходимо оценить риск инвестиционного проекта организации сети связи. Прогнозируемое количество пользователей и ожидаемая доходность представлены в таблице 1.

Таблица 1 – Расчет доходов от реализации проекта

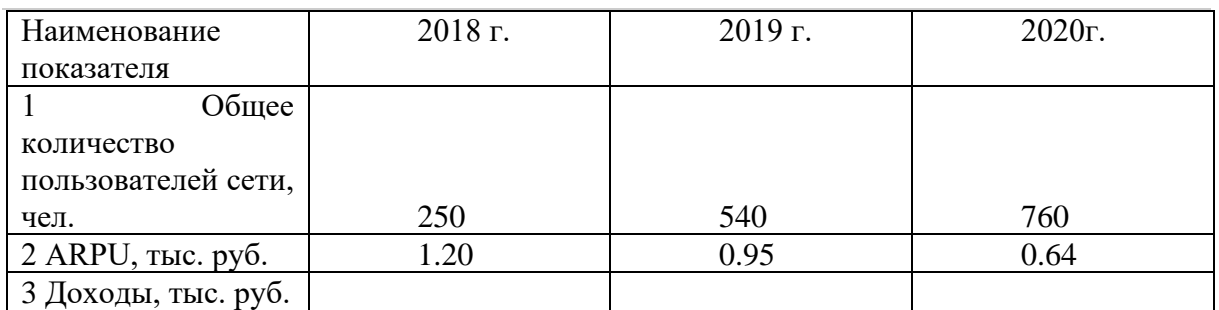

 $\vert$  3 Доходы, тыс. руб.  $\vert$ 

Строительство сети начинается в [январе](https://pandia.ru/text/category/yanvarmz_2011_g_/) 2018 года и должно завершиться в [марте](https://pandia.ru/text/category/mart_2011_g_/) [2020](https://pandia.ru/text/category/mart_2011_g_/) года. Горизонт расчета охватывает временной период с 2018по 2020 год. Капитальные затраты проектируемой сети складываются из затрат на покупку оборудования, его транспортировку, инсталляцию и пусконаладочные работы. Сумма капитальных затрат, переходящих в основные [производственные](https://pandia.ru/text/category/proizvodstvennie_fondi/) фонды составляет 2 970 тыс. руб. Прирост [оборотных](https://pandia.ru/text/category/oborotnie_sredstva/) средств составляет 2% от прироста основных

производственных фондов. Амортизация начисляется линейным способом. Численность персонала, необходимая для реализации инвестиционного проекта составляет 6 человек, средняя [заработная](https://pandia.ru/text/category/zarabotnaya_plata/) плата – 15 тыс. руб. При расчете фонда [оплаты](https://pandia.ru/text/category/oplata_truda/) труда предусмотреть ежегодное повышение оплаты труда на 15%. Ставку дисконтирования принять равной 25%. Затраты на электроэнергию в 2018 году составят 175.2 тыс. руб. Прогнозируемый темп роста тарифов на электроэнергию составляет 10%. В 2018 году планируется провести активную рекламную кампанию, для чего потребуется 110 тыс. руб. (затраты на рекламу, сувенирную и полиграфическую продукцию), в последующие годы для привлечения пользователей и поддержания имиджа компании потребуется 50 и 30 тыс. руб. соответственно.

*Задача 2.* Фирма рассматривает инвестиционный проект по производству продукта "А". В процессе предварительного анализа экспертами были выявлены три ключевых параметра проекта и определены возможные границы их изменений (табл. 1). Прочие параметры проекта считаются постоянными величинами (табл. 2).

| Показатель             | Наихудший | Наилучший | Вероятный |
|------------------------|-----------|-----------|-----------|
| Объем выпуска - Q      | 150       | 300       | 200       |
| Цена за штуку - Р      | 40        | 55        | 50        |
| Переменные затраты - V |           | 25        | 30        |

Таблица 1- Ключевые параметры проекта по производству продукта "А"

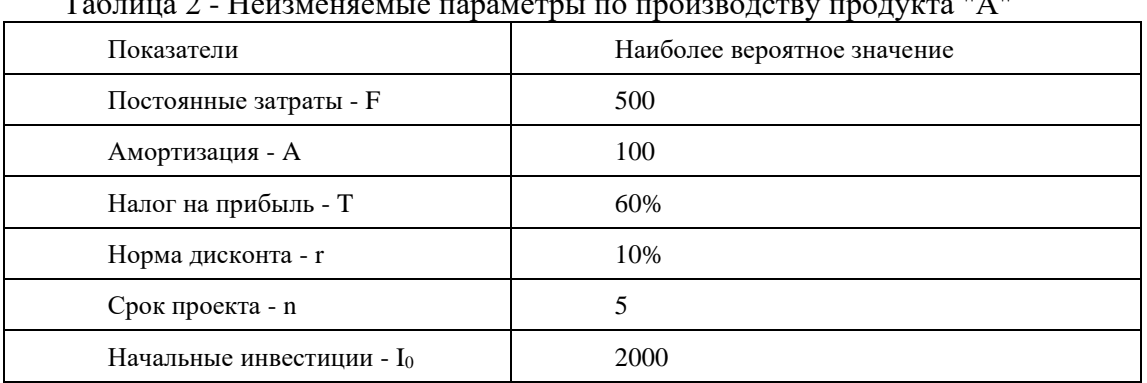

Таблица 2 - Неизменяемые параметры по производству продукта "А"

Проведите имитационное моделирование риска (метод Монте-Карло) в среде EXCEL.

#### **Лабораторная работа по теме 6**

В данной лабораторной работе на практическом примере студенту необходимо, работая в MS Excel, а затем в программном продукте Statistica, рассмотреть этапы построения уравнения классической линейной регрессии, выполнив при этом следующее:

1) Рассчитать описательные статистики, характеризующие изучаемые данные;

2) Определить парные коэффициенты корреляции и на их основе выявить факторы, оказывающие наибольшее влияние на результативный показатель;

3) Оценить регрессионное уравнение имеющимися факторами. Проанализировать множественные коэффициенты корреляции и детерминации, по полученной модели;

4) Оценить качество модели на основе t-статистики Стьюдента и F-статистики Фишера.

#### *Оценка инвестиционного потенциала региона*

Для успешного выполнения этого задания студентам необходимо самостоятельно подготовить исходные данные (поиск информации осуществляется в сети Интернет,

официальным сайтом рекомендуется воспользоваться Федеральной службы государственной статистики https://rosstat.gov.ru/). Исходные данные должны быть реальными. Для оценки инвестиционного потенциала региона студенту необходимо создать в MS Excel таблицу со следующими показателями: уровень доходов населения региона, средняя прибыль предприятий по региону, средние темпы прироста ВРП за последние 3 года, количество действующих предприятий, объем инвестиций, уровень дотаций региону и др. Минимальное количество регионов участвующих в исследовании -18. Далее необходимо провести комплексную рейтинговую оценку и построить регрессионное уравнение в MS Excel и Statistica.

#### Расчетно-графическое задание по теме 7

Графическое представление статистических данных в MS Excel

B MS Excel есть возможность графического представления данных в виде диаграммы. Диаграммы связаны с данными листа и изменяются каждый раз, когда изменяются ланные.

В MS Excel можно создать либо внедренную диаграмму, либо лист диаграммы. Внедренная диаграмма - это объект, расположенный на листе и сохраняемый вместе с листом при сохранении книги. Лист диаграммы - лист книги, содержащий только диаграмму.

#### Пример. Построение и редактирование диаграмм

Цена товара организации составляет – 100000 руб. за ед., переменные издержки – 50000руб., постоянные издержки - 5000000руб. Объем реализации в январе - 200 ед., в  $\phi$ еврале – 300 ед., в марте – 250 ед. На основе исходных данных:

Определить основные экономические показатели деятельности 1. организации: выручка от реализации, себестоимость и прибыль.

Построить диаграммы различного типа, отражающие объем  $2.$ реализации по месяцам.

- внедренную круговую объемную диаграмму;

- внедренный график;

- лист с гистограммой.

Решение задачи в Excel

Создайте документ Excel в своей папке, сохраните его под именем «ЛР2.Экономические показатели».

Создайте электронную таблицу по образцу (рис. 2.1).

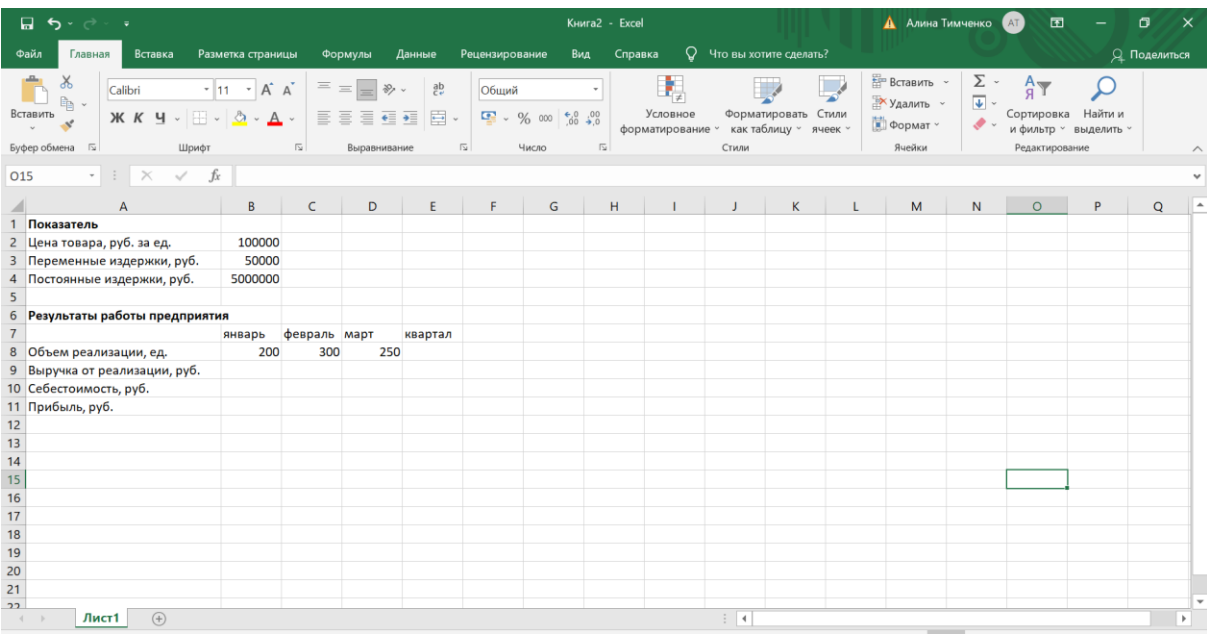

Рис. 2.1. Исходные данные таблицы

При вводе названий месяцев используйте автозаполнение.

Недостающие показатели определите самостоятельно, учитывая, что:

*Выручка от реализации = Цена товара \* Объем реализации*

*Себестоимость = Постоянные издержки + Переменные издержки \* Объем реализации*

*Прибыль = Выручка – Себестоимость*

Для построения диаграмм необходимо выделить ячейки, содержащие данные, которые должны быть отражены на диаграмме. Для построения внедренной объемной круговой диаграммы выделим диапазон А7:D8, далее на панели инструментов во вкладке **Вставка** выбираем команду **Круговая диаграмма – Объемная круговая**.

Подпишем значения данных на диаграмме, для этого необходимо щелкнуть по объекту «Диаграмма» в таблице и перейти во вкладку **Макет** на панели инструментов, далее выбрать команду **Подписи данных**. Для отображения заголовка диаграммы необходимо выбрать команду **Название диаграммы**.

Самостоятельно постройте внедренный график, отражающий объем реализации по месяцам.

Для построения диаграммы на отдельном листе необходимо сначала построить ее, а затем, выделив ее, во вкладке **Конструктор** на панели инструментов выбрать команду **Переместить диаграмму** и в появившемся окне установить флажок у элемента **«на отдельном листе»**, здесь же можно сразу задать имя листа, на котором будет располагаться диаграмма.

Пользуясь приведенной выше информацией, постройте гистограмму, отображающую объем реализации по месяцам на отдельном листе с именем «Гистограмма».

Поместите встроенную круговую диаграмму на отдельный лист с именем «Круговая диаграмма». Измените тип диаграммы на плоский (**Конструктор – Изменить тип диаграммы**).

Измените название гистограммы на «Объем реализации за 1 квартал». Для этого необходимо дважды щелкнуть мышью по названию диаграммы, когда появится мигающий курсор, изменить текст. После внесения изменений щелкнуть мышью вне поля названия.

Добавьте названия к осям гистограммы: ось  $X$  – месяцы, ось  $Y$  – объем реализации, ед. Для этого выберите на панели инструментов команду **Названия осей** на вкладке **Макет**. Далее выбираем ось и изменяем появившуюся надпись, как и название диаграммы. Удалите легенду.

Сохраните файл.

# *Варианты для самостоятельного решения Исходные данные для вариантов 1 - 3.*

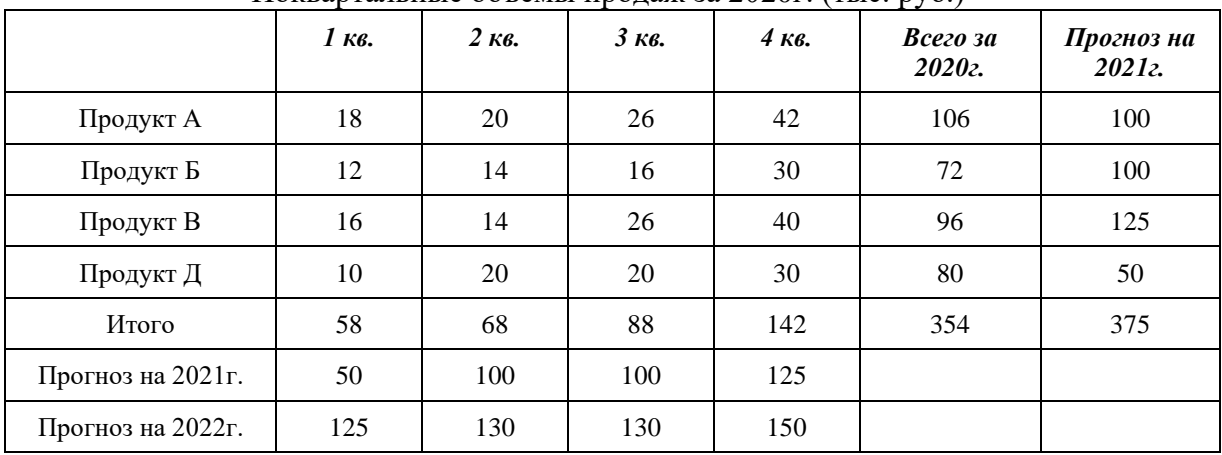

Поквартальные объемы продаж за 2020г. (тыс. руб.)

#### *Вариант 1.*

Для исходных данных:

- 1. Построить гистограмму, отображающую поквартальные продажи Продукта А и Продукта Д.
- 2. Разместить диаграмму на отдельном листе.
- 3. Редактировать диаграмму следующим образом:
- название диаграммы «Поквартальные продажи», шрифт Arial, 16 пт, полужирный, цвет здесь и далее любой;
- название оси значений  $(y) \alpha \Pi$ родажи, тыс. руб.», шрифт Arial, 16 пт, полужирный. Цена делений – 5, деления - внутрь;
- название оси категорий (х) «2020 год», шрифт Arial, 16 пт, полужирный. Деления отсутствуют;
- легенда вверху посередине, заливка прозрачная, рамка невидимая;
- линии сетки от оси У, основные линии. Тип линии пунктир;
- для ряда данных, соответствующих продукту А, тип заливки текстура;
- для ряда данных, соответствующих продукту Д, цветная заливка;
- подписи данных шрифт Arial, 16 пт, полужирный курсив;
- заливка области диаграммы градиентная, горизонтальная;
- добавить к диаграмме текст «Работу выполнил Ф.И.О.». Разместить текстовое поле в правом нижнем углу. Цвет заливки, контрастирующий с заливкой области диаграммы. *Вариант 2.*

Для исходных данных:

- 1. Построить гистограмму, отображающую общий объем продаж за 2020г. (по видам продукции) и прогноз на 2021г.
- 2. Разместить диаграмму на отдельном листе.
- 3. Редактировать диаграмму следующим образом:
- название диаграммы «Объем продаж за 2020г.», шрифт Arial, 16 пт, полужирный, цвет здесь и далее любой;
- название оси значений (у) «Продажи, тыс. руб.», шрифт Arial, 16 пт, полужирный. Цена основных делений – 25, деления - внутрь;
- ось категорий (х) шрифт Arial, 16 пт, полужирный. Деления отсутствуют, метки делений внизу;
- легенда справа посередине, заливка прозрачная, рамка невидимая. Переименовать ряды данных в «Прогноз» и «Всего за год»;
- изменить тип диаграммы для данных «Прогноз» на график. Линия отсутствует. Добавить подписи данных, тип подписи – значение, шрифт Arial, 16пт, полужирный;
- ряд данных «Всего за год» цветная заливка, граница обычная, с тенью;
- заливка области диаграммы градиентная, из левого верхнего угла;
- добавить к диаграмме текст «Работу выполнил Ф.И.О.». Разместить текстовое поле в правом нижнем углу. Цвет заливки, контрастирующий с заливкой области диаграммы. *Вариант 3.*

Для исходных данных:

- 1. Построить график, отображающий поквартальный прогноз общего объема продаж на 2021г.
- 2. Разместить диаграмму на отдельном листе.
- 3. Редактировать диаграмму следующим образом:
- название диаграммы «Прогноз продаж на 2021 2022 годы», шрифт Arial, 16 пт, полужирный, цвет здесь и далее любой;
- название оси значений (у) «Объем продаж, тыс. руб.», шрифт Arial, 16 пт, полужирный. Цена основных делений – 25, минимальное деление – 25, деления - наружу;
- ось категорий (х) шрифт Arial, 16 пт, полужирный. Деления наружу, метки делений внизу;
- легенда отсутствует;
- форматировать ряд данных: линия графика яркого цвета, широкая. Маркеры круглые, 10 пт, контрастного цвета, с тенью;
- добавить подписи данных: тип подписи значение, шрифт Arial, 16пт, полужирный, расположение подписи – выше маркера;
- продолжить ряд данных «Прогноз», добавив данные из строки «Прогноз на 2022год» и строки заголовков. По оси Х подписи должны повториться (1кв., 2 кв., 3 кв., 4кв.);
- изменить часть линии графика, соответствующую прогнозу на 2022г.: маркеры отсутствуют, тип линии – пунктир, подписи данных – отсутствуют;
- добавить под осью Х пояснительный текст: «2021г.» и «2022г.»;
- с помощью инструмента *Фигуры* на вкладке *Макет* добавить на диаграмму графический элемент (выноску) – подпись к прогнозу на 2022г. «Прогноз на следующий год»;
- добавить к диаграмме текст «Работу выполнил Ф.И.О.». Разместить текстовое поле в правом нижнем углу;
- изменить заливку области диаграммы: заливка градиентная, два цвета, горизонтальная.

# **Зачетно-экзаменационные материалы для промежуточной аттестации (экзамен/зачет)**

Итоговая форма контроля по дисциплине – зачет.

При условии успешного выполнения всех заданий и активном участии в выполнении лабораторных работ на лабораторных занятиях зачет по дисциплине может быть поставлен в форме самозачета, при этом аттестация происходит по балльнорейтинговой системе, в соответствии с которой формирование рейтинга студента осуществляется постоянно в процессе изучения дисциплины. Текущий контроль успеваемости студентов осуществляется преподавателем в ходе учебного процесса на лекциях и лабораторных занятиях, при проведении индивидуальных консультаций, во время контроля самостоятельной работы. За каждый вид работы студент получает определенное количество баллов.

*Критерии оценивания результатов обучения*

| .                      |                             |          |  |  |
|------------------------|-----------------------------|----------|--|--|
| онтрольные мероприятия | Возможное количество баллов |          |  |  |
|                        | Минимум                     | Максимум |  |  |

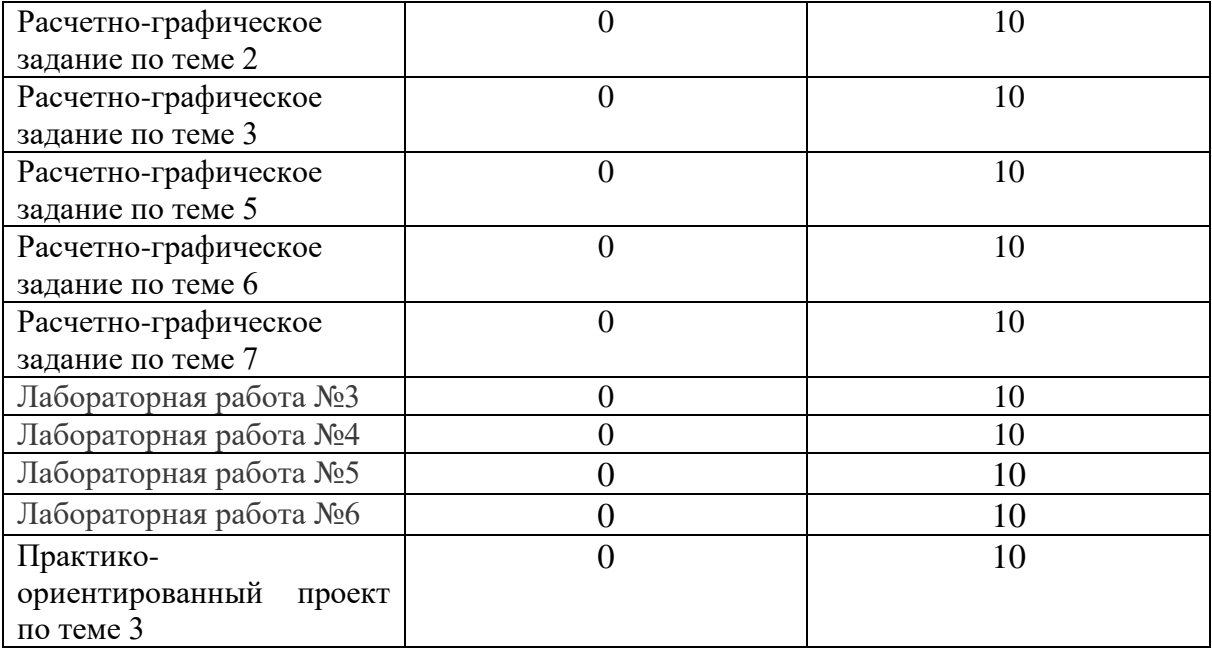

Для получения зачета по дисциплине студенту необходимо выполнить все работы, предусмотренные планом, и набрать 55 и более баллов.

В случае невыполнения заданий, зачет сдается в форме письменного ответа по двум вопросам из списка вопросов к зачету.

#### *Перечень вопросов для подготовки к зачету*

- 1. Понятие и виды пакетов прикладных программ.
- 2. Пакеты прикладных программ, используемые в статистических исследованиях.
- 3. Специализированные пакеты.
- 4. Пакеты общего назначения.
- 5. Свойства пакетов прикладных программ.
- 6. Достоинства и недостатки пакетов прикладных программ.
- 7. Российские статистические пакеты прикладных программ.
- 8. Зарубежные статистические пакеты прикладных программ.
- 9. Функциональные структуры пакетов статистической обработки информации
- 10. Пакетные средства выполнения статистической группировки и сводки.
- 11. Пакетное решение задач изучения структуры и его различий
- 12. Этапы обработки данных.
- 13. Основные характеристики, применяемые при статистической обработке информации.
- 14. Функции электронных таблиц, необходимые для их вычисления.
- 15. Программные пакеты, имеющие аналитические возможности.
- 16. Оценка инвестиционных проектов в конкретной ситуации в MS Excel
- 17. [Аналитические](https://economy-ru.com/biznes-planirovanie-info/analiticheskie-vozmojnosti-project-61580.html) возможности Project Expert.
- 18. Оценка инвестиционного проекта в Project Expert.
- 19. Пакетные решения задач построения систем показателей динамики, выравнивания уровней, периодизации и динамических средних.
- 20. Стандартные процедуры скользящего и аналитического выравнивания динамики, выявления сезонности и выполнения трендового прогноза
- 21. Алгоритм анализа временного ряда.
- 22. Построение линии тренда в ексель.
- 23. Расчет скользящей средней в MS Excel.
- 24. Описательная статистика в ППП «Statistica».
- 25. Показатели средних величин. Показатели вариации.
- 26. Расчет среднего квадратического отклонения и коэффициента вариации при оценке инвестиционного риска в MS Excel.
- 27. Методы главного меню STATISTICA: Statistics/ ANOVA
- 28. Технология решения корреляционного и регрессионного анализа в MS Excel.
- 29. Технология решения корреляционного и регрессионного анализа в ППП «Statistica».
- 30. Методы главного меню STATISTICA: Statistics/ Multiple Regression
- 31. Стандартные пакетные процедуры подготовки заключительного отчёта по результатам исследования.
- 32. Таблицы: правила построения и оформления.
- 33. Графический метод представления экономической информации.
- 34. Построение таблиц и диаграмм в MS Excel.
- 35. Методы главного меню STATISTICA: Graphs

#### *Критерии оценивания по зачету:*

«Зачтено»: студент владеет теоретическими знаниями по предусмотренному программой материалу, содержащемуся в основных и дополнительных рекомендованных литературных источниках, умеет четко, лаконично и логически последовательно отвечать на поставленные вопросы, умеет анализировать изучаемые явления в их взаимосвязи и развитии, применяет теоретические положения при решении практических задач.

«Не зачтено»: материал не усвоен или усвоен частично, студент не знает значительной части программного материала, допускает существенные ошибки в ответах на вопросы, не умеет ориентироваться в расчетах, не знает основных понятий дисциплины.

Оценочные средства для инвалидов и лиц с ограниченными возможностями здоровья выбираются с учетом их индивидуальных психофизических особенностей.

– при необходимости инвалидам и лицам с ограниченными возможностями здоровья предоставляется дополнительное время для подготовки ответа на экзамене;

– при проведении процедуры оценивания результатов обучения инвалидов и лиц с ограниченными возможностями здоровья предусматривается использование технических средств, необходимых им в связи с их индивидуальными особенностями;

– при необходимости для обучающихся с ограниченными возможностями здоровья и инвалидов процедура оценивания результатов обучения по дисциплине может проводиться в несколько этапов.

Процедура оценивания результатов обучения инвалидов и лиц с ограниченными возможностями здоровья по дисциплине (модулю) предусматривает предоставление информации в формах, адаптированных к ограничениям их здоровья и восприятия информации:

Для лиц с нарушениями зрения:

– в печатной форме увеличенным шрифтом,

– в форме электронного документа.

Для лиц с нарушениями слуха:

– в печатной форме,

– в форме электронного документа.

Для лиц с нарушениями опорно-двигательного аппарата:

– в печатной форме,

– в форме электронного документа.

Данный перечень может быть конкретизирован в зависимости от контингента обучающихся.

# **5. Перечень учебной литературы, информационных ресурсов и технологий**

# **5.1. Учебная литература**

# *Основная литература:*

1. Боровиков, В. П. Популярное введение в современный анализ данных в системе STATISTICA. Методология и технология современного анализа данных : учебное пособие / В. П. Боровиков. — Москва : Горячая линия-Телеком, 2018. — 288 с. — ISBN 978-5-9912-0326-5. — Текст : электронный // Лань : электронно-библиотечная система. — URL: https://e.lanbook.com/book/111023

2. Буре, В. М. Методы прикладной статистики в R и Excel : учебное пособие / В. М. Буре, Е. М. Парилина, А. А. Седаков. — 3-е изд., стер. — Санкт-Петербург : Лань, 2019. — 152 с. — ISBN 978-5-8114-2229-6. — Текст : электронный // Лань : электроннобиблиотечная система. — URL: https://e.lanbook.com/book/112057

3. Ганичева, А. В. Прикладная статистика : учебное пособие / А. В. Ганичева. — Санкт-Петербург : Лань, 2021. — 172 с. — ISBN 978-5-8114-2450-4. — Текст : электронный // Лань : электронно-библиотечная система. — URL: https://e.lanbook.com/book/167374

4. Ларионова, И. А. Статистика : введение в регрессионный анализ : временные ряды : учебное пособие / И. А. Ларионова. - Москва : Изд. Дом МИСиС, 2016. - 75 с. - ISBN 978-5-87623-936-5. - Текст : электронный. - URL: https://znanium.com/catalog/product/1252765

5. Рожков, И. М. Эконометрика : учебное пособие / И. М. Рожков, И. А. Ларионова. - Москва : Изд. Дом НИТУ «МИСиС», 2018. - 154 с. - ISBN 978-5-90695-338- 4. - Текст : электронный. - URL: https://znanium.com/catalog/product/1257445

6. Черткова, Е. А. Статистика. Автоматизация обработки информации : учебное пособие для вузов / Е. А. Черткова. — 2-е изд., испр. и доп. — Москва : Издательство Юрайт, 2021. — 195 с. — (Высшее образование). — ISBN 978-5-534- 01429-7. — Текст : электронный // ЭБС Юрайт [сайт]. — URL: https://urait.ru/bcode/471254

# *Дополнительная литература:*

1. Адамов, А. А. Теория вероятностей и математическая статистика. Прикладная статистика с использованием MS Excel : учебное пособие / А. А. Адамов. — Пермь : ПНИПУ, 2008. — 174 с. — ISBN 978-5-398-00030-6. — Текст : электронный // Лань : электронно-библиотечная система. — URL:<https://e.lanbook.com/book/160823>

2. Дубровская, Л. И. Прогнозирование временных рядов в пакете statistica : учебно-методическое пособие / Л. И. Дубровская. — Томск : ТГУ, 2012. — 36 с. — Текст : электронный // Лань : электронно-библиотечная система. — URL: <https://e.lanbook.com/book/44912>

3. Ларионова, И. А. Статистический анализ данных с помощью пакета STATISTICA : учебное пособие / И. А. Ларионова. — Москва : МИСИС, 2002. — 59 с. — Текст : электронный // Лань : электронно-библиотечная система. — URL: https://e.lanbook.com/book/117467

4. Пашкевич, О. И. Статистическая обработка эмпирических данных в системе STATISTICA : 2020-01-22 / О. И. Пашкевич. — 2-е изд., стер. — Минск : РИПО, 2014. — 148 с. — ISBN 978-985-503-385-2. — Текст : электронный // Лань : электроннобиблиотечная система. — URL: https://e.lanbook.com/book/131740

5. 4. Практикум по интегрированному пакету STATISTICA : учебное пособие / составители Н. Ю. Уразаева. — Уфа : БГПУ имени М. Акмуллы, 2002. — 32 с. — Текст : электронный // Лань : электронно-библиотечная система. — URL: https://e.lanbook.com/book/43274

6. Статистический анализ данных в MS Excel: Учебное пособие / А.Ю. Козлов, В.С. Мхитарян, В.Ф. Шишов. - М.: ИНФРА-М, 2014. - 320 с.: 60x90 1/16. - (Высшее образование). (переплет) ISBN 978-5-16-004579-5 // Режим доступа - онлайн: http://znanium.com/catalog.php?bookinfo=429722

## **5.2. Периодическая литература**

- 1. Программные продукты и системы.
- 2. Вопросы статистики.
- 3. Статистика и экономика.
- 4. Экономика, статистика и информатика. Вестник УМО.
- 5. Управление риском.
- 6. Управление финансовыми рисками.
- 7. Финансы.
- 8. Финансовый менеджмент.

# **5.3. Интернет-ресурсы, в том числе современные профессиональные базы данных и информационные справочные системы**

# **Электронно-библиотечные системы (ЭБС):**

- 1. ЭБС «ЮРАЙТ» <https://urait.ru/>
- 2. ЭБС «УНИВЕРСИТЕТСКАЯ БИБЛИОТЕКА ОНЛАЙН» [www.biblioclub.ru](http://www.biblioclub.ru/)
- 3. ЭБС «BOOK.ru» [https://www.book.ru](http://www.book.ru/)
- 4. ЭБС «ZNANIUM.COM» [www.znanium.com](https://znanium.com/)
- 5. ЭБС «ЛАНЬ» [https://e.lanbook.com](https://e.lanbook.com/)

# **Профессиональные базы данных:**

- 1. Scopus <http://www.scopus.com/>
- 2. Научная [электронная](http://www.elibrary.ru/) библиотека (НЭБ) <http://www.elibrary.ru/>

3. Полнотекстовые архивы ведущих западных научных журналов на Российской платформе научных журналов НЭИКОН [http://archive.neicon.ru](http://archive.neicon.ru/)

4. [Национальная](https://rusneb.ru/) электронная библиотека (доступ к Электронной библиотеке диссертаций Российской государственной библиотеки (РГБ) <https://rusneb.ru/>

- 5. [Президентская](https://www.prlib.ru/) библиотека им. Б.Н. Ельцина <https://www.prlib.ru/>
- 6. Университетская информационная система РОССИЯ [http://uisrussia.msu.ru](http://uisrussia.msu.ru/)

## **Информационные справочные системы:**

1. Консультант Плюс - справочная правовая система (доступ по локальной сети с компьютеров библиотеки)

# **Ресурсы свободного доступа:**

1. Министерство науки и высшего образования Российской Федерации <https://www.minobrnauki.gov.ru/>;

2. Федеральный портал "Российское образование" <http://www.edu.ru/>;

3. Информационная система "Единое окно доступа к образовательным ресурсам" <http://window.edu.ru/>;

4. Единая коллекция цифровых образовательных ресурсов [http://school](http://school-collection.edu.ru/)[collection.edu.ru/](http://school-collection.edu.ru/) .

5. Федеральный центр информационно-образовательных ресурсов (<http://fcior.edu.ru/>);

6. Официальный сайт Центрального Банка России. Статистика http:// [www.cbr.ru](http://www.cbr.ru/)

7. Официальный сайт Краснодарстата http://krsdstat.gks.ru

8. Официальный сайт Федеральной службы государственной статистики http://

# stat.gks.ru

9. Официальный сайт холдинга «Финам» http://www.finam.ru/

# **Собственные электронные образовательные и информационные ресурсы КубГУ:**

База учебных планов, учебно-методических комплексов, публикаций и конференций <http://mschool.kubsu.ru/>

1. Библиотека информационных ресурсов кафедры информационных образовательных технологий [http://mschool.kubsu.ru](http://mschool.kubsu.ru/);

2. Электронный архив документов КубГУ <http://docspace.kubsu.ru/>

# **6. Методические указания для обучающихся по освоению дисциплины (модуля)**

Курс состоит из 7 тем. Основной теоретический материал дается студентам в виде лекций, с включением тематических презентаций. Успешное изучение курса требует от обучающихся посещения лекций, активной работы на лабораторных занятиях, выполнения всех учебных заданий преподавателя, ознакомления с основной и дополнительной литературой. Запись лекции – одна из форм активной самостоятельной работы обучающихся, требующая навыков и умения кратко, схематично, последовательно и логично фиксировать основные положения, выводы, обобщения, формулировки. В конце лекции преподаватель оставляет время (5 минут) для того, чтобы обучающиеся имели возможность задать уточняющие вопросы по изучаемому материалу. Из-за недостаточного количества аудиторных часов некоторые темы не удается осветить в полном объеме, поэтому преподаватель, по своему усмотрению, некоторые вопросы выносит на самостоятельную работу студентов, рекомендуя ту или иную литературу. Кроме этого, для лучшего освоения материала и систематизации знаний по дисциплине, необходимо постоянно разбирать материалы лекций по конспектам, презентациям и учебным пособиям. В случае необходимости обращаться к преподавателю за консультацией.

Целью лабораторных занятий является углубление и закрепление теоретических знаний, полученных обучающимися на лекциях и в процессе самостоятельного изучения учебного материала, а, следовательно, формирование у них определенных умений и навыков. В ходе подготовки к лабораторным занятиям необходимо прочитать конспект лекции, изучить основную литературу, ознакомиться с дополнительной литературой, выполнить выданные преподавателем задания. При этом учесть рекомендации преподавателя и требования программы. Дорабатывать свой конспект лекции, делая в нем соответствующие записи из литературы. Желательно при подготовке к лабораторным занятиям по дисциплине одновременно использовать несколько источников, раскрывающих заданные вопросы. На занятиях преподаватель принимает выполненные и оформленные надлежащим образом различные задания, проверяет правильность их оформления и выполнения, оценивает глубину знаний данного материала, умение анализировать и решать поставленные задачи, умение делать выводы.

Самостоятельная работа студентов осуществляется в виде изучения лекционного материала, основной и вспомогательной литературы, рекомендованной по дисциплине, выполнения практических заданий и лабораторных работ по практической части дисциплины. Самостоятельная работа студента в процессе освоения дисциплины включает в себя: изучение основной и дополнительной литературы по курсу; работу с электронными учебными ресурсами; изучение материалов периодической печати, Интернет - ресурсов; выполнение РГЗ; выполнение практико-ориентированного проекта; выполнение лабораторной работы; подготовку к зачету; индивидуальные и групповые консультации. Методические указания по выполнению самостоятельной работы. https://www.kubsu.ru/ru/econ/metodicheskie-ukazaniya. Контроль за выполнением самостоятельной работы проводится при изучении каждой темы дисциплины на лабораторных занятиях. Это текущий опрос, выполнение тестов, расчетно-графическое задание, лабораторная работа и практико-ориентированный проект.

В освоении дисциплины инвалидами и лицами с ограниченными возможностями здоровья большое значение имеет индивидуальная учебная работа (консультации) – дополнительное разъяснение учебного материала.

Индивидуальные консультации по предмету являются важным фактором, способствующим индивидуализации обучения и установлению воспитательного контакта между преподавателем и обучающимся инвалидом или лицом с ограниченными возможностями здоровья.

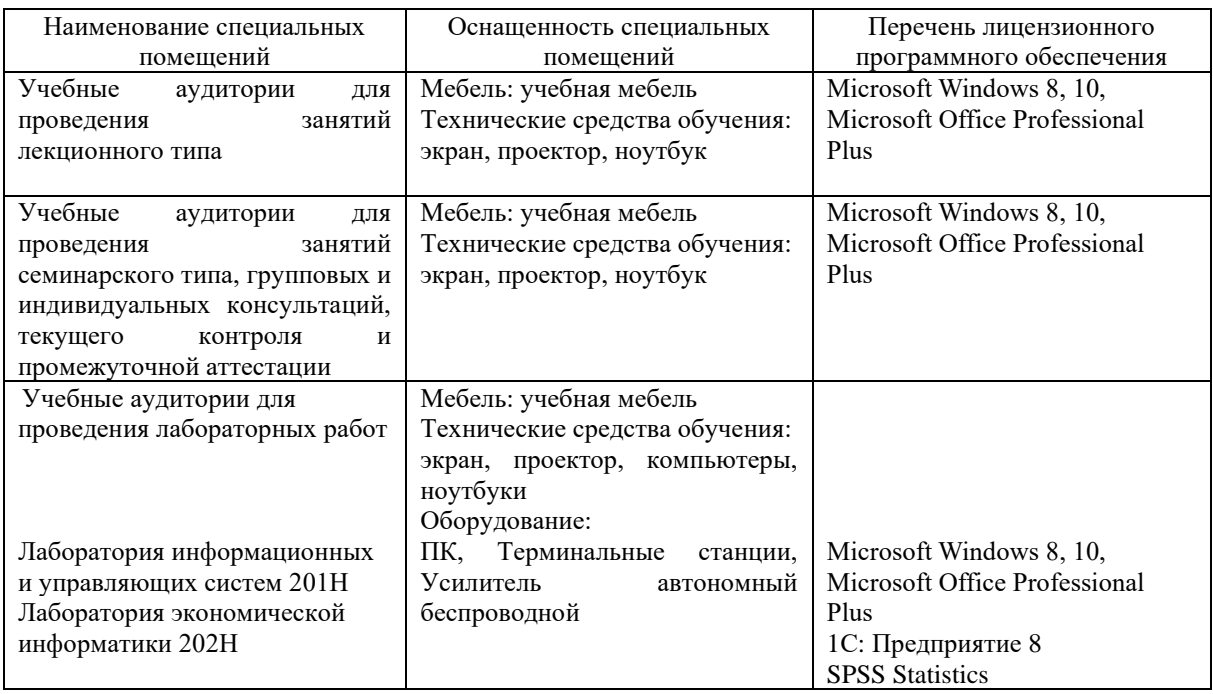

## **7. Материально-техническое обеспечение по дисциплине (модулю)**

Для самостоятельной работы обучающихся предусмотрены помещения, укомплектованные специализированной мебелью, оснащенные компьютерной техникой с возможностью подключения к сети «Интернет» и обеспечением доступа в электронную информационно-образовательную среду университета.

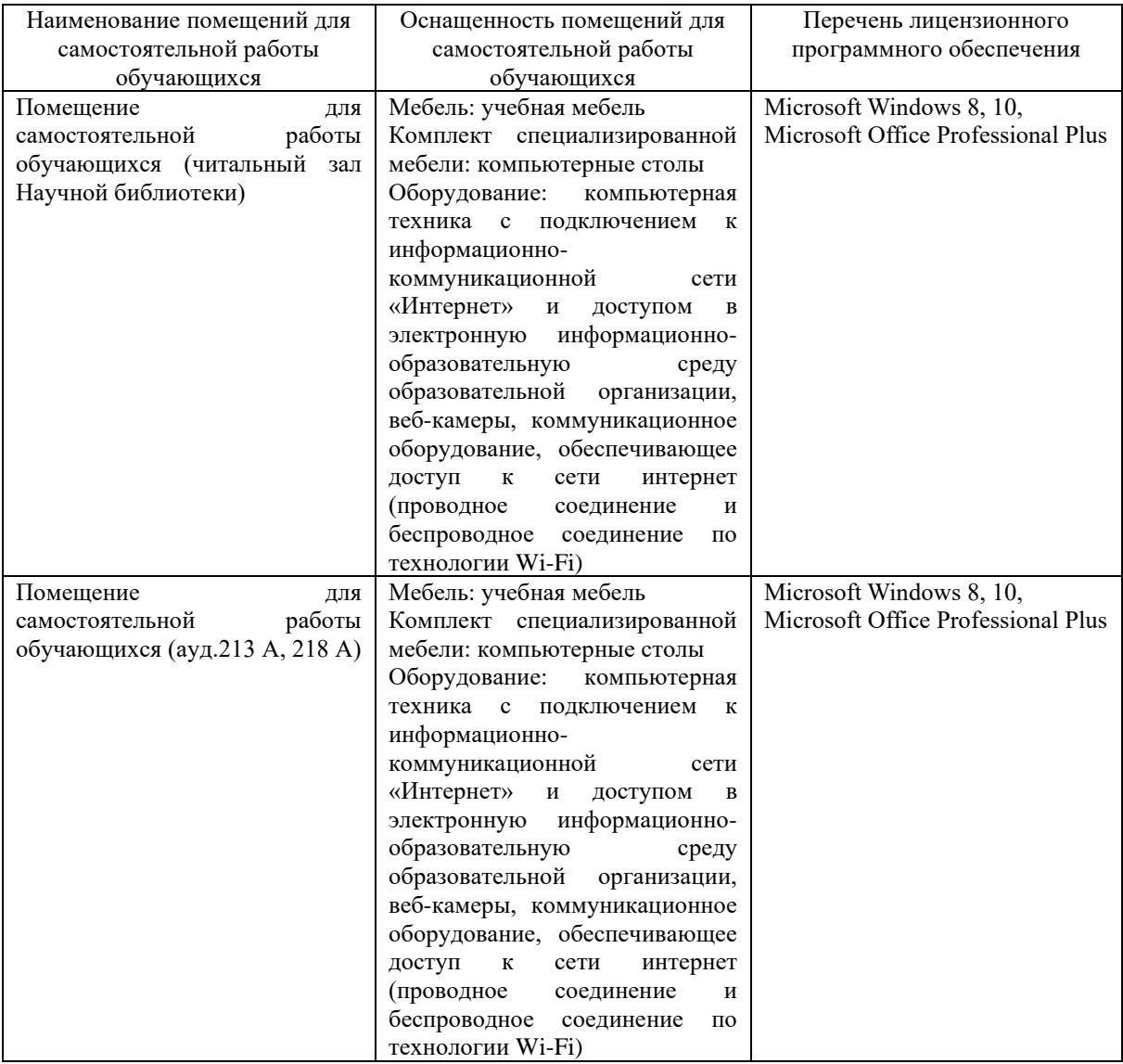